5MVP4 AT Form Factor Main Board User' s Manual

#### **Copyright**

Copyright © 1999 by this company. No part of this document may be reproduced, transmitted, transcribed, stored in a retrieval system, or translated into any language or computer language, in any form or by any means without prior written permission. This manual and the information contained herein are protected by copyright. All rights reserved.

Manual version: 1.0 Ref. No. 3053070 Published in 1999

#### **Warning and disclaimer**

This manual is designed to provide information about the Pentium® system board. Every effort has been made to make this manual as accurate as possible, but no warranty or fitness is implied. All the information is provided on an 'as is' basis. The author and his corresponding publishing company shall have neither liability nor responsibility to any person or entity with respect to any loss or damages arising from the information contained in this manual or from the use of the system board that accompanies it.

Information contained in this manual is subject to change without notice. The manufacturer of the main board will not be held responsible for technical or editorial omissions made herein, nor for the incidental or consequential damages resulting from its furnishing, performance, functionality or use. Subsequent changes to this manual will be incorporated into the next edition. We welcome any suggestion regarding this manual or our computer products.

#### **Trademarks**

- Intel and Pentium are registered trademarks of Intel Corporation.
- IBM is a registered trademark of International Business Machines Corporation.
- Microsoft is a registered trademark of Microsoft Corporation.
- PCI is a registered trademark of PCI Special Interest Groups.
- AWARD is a registered trademark of Award Software Inc.

All other trademarks are the property of their respective owners.

# **Table of contents**

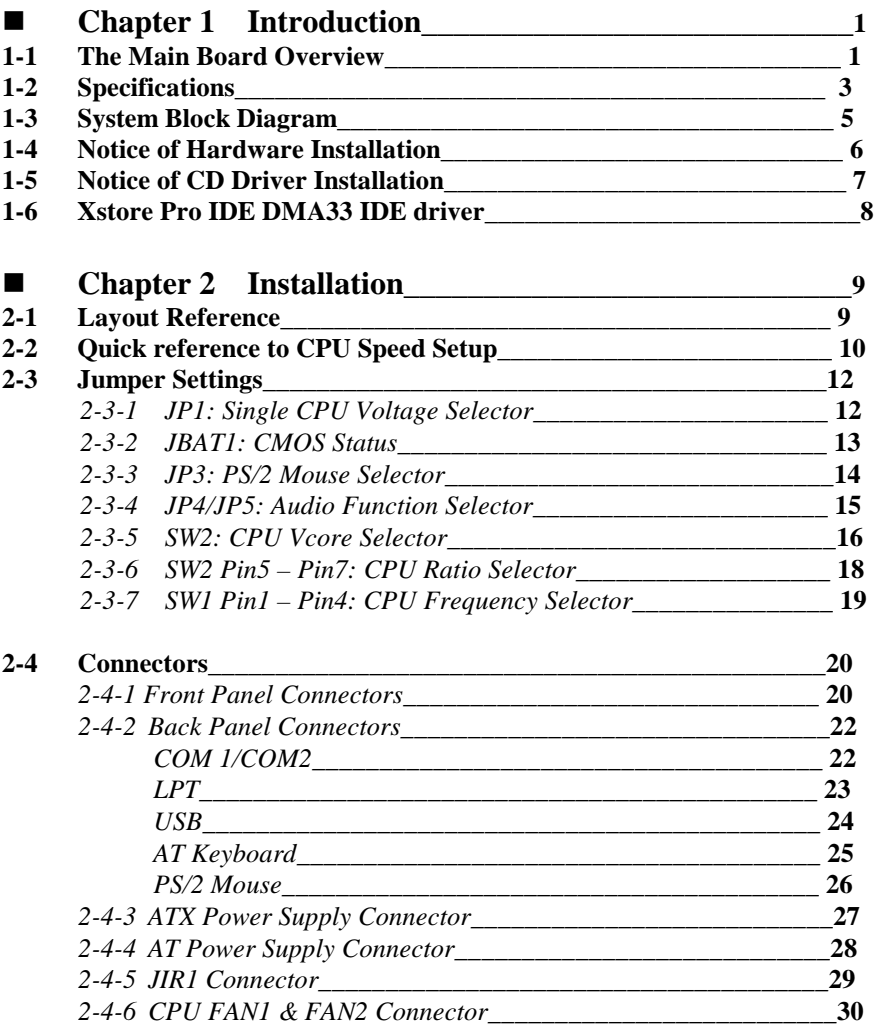

I

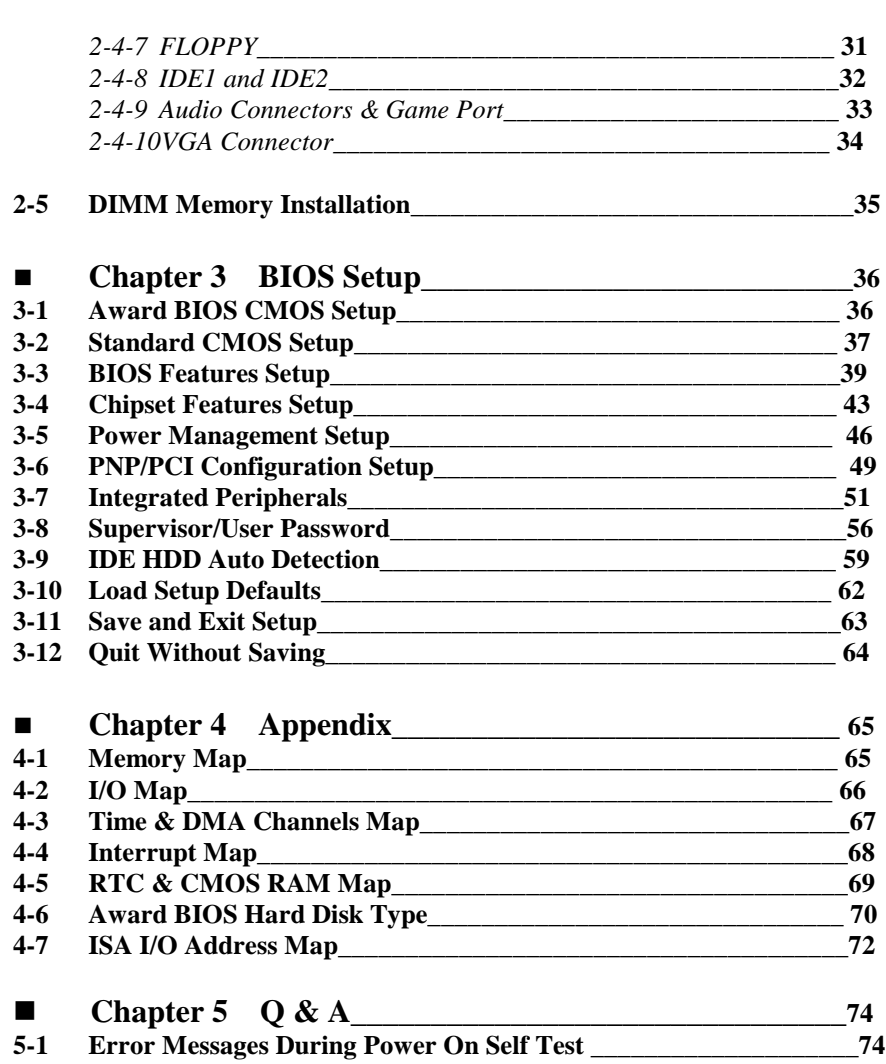

 $\overline{\rm{II}}$ 

# **Chapter 1 Introduction**

## **1-1 The Main Board Overview**

The main board is designed based on VIA chipset, "VT8501 & VT82C686A," which provides a high-performance/cost index desktop solution for the Intel® Pentium® P54C/P55C. AMD® K5/K6/K6-2/K6-III, Cyrix® M1/6x86L/MX/MII/, and other compatible Pentium® processors with 3D A.G.P. VGA system. The integrated H/W 3D VGA controller adopts 64-bit 100MHz host bus speed and shares 2MB, 4MB, or 8MB from frame buffer memory with system which improves the performance eminently.

The main board integrated PCI-mastering dual full-duplex direct-sound AC97 link-compatible sound system. Hardware soundblaster-pro and hardware-assisted FM blocks are included for Windows DOS box and real-mode DOS compatibility. Loopback capability is also implemented for directing mixed audio stream into USB and 1394 speaker for high quality digital audio.

The main board also implements high performance I/O Controller utilizes with fully Plug and Play device which supports 2.88 MB Floppy, Dual 16550 Compatible (with 16 bytes FIFO, up to 460K baud rate) Serial Port, ECP (Enhanced Capabilities Port), EPP (Enhanced Parallel Port) parallel port, Infrared IrDA (HPSIR), and Amplitude Shift Keyed IR. (ASKIR) port.

The main board supports three 32-bit PCI & two 16-bit ISA for highest performance I/O add-on adapter cards. The system board supports 4 PCI busmastering slots (PCI 2.2 compliant) and allows synchronous CPU and PCI bus clock frequency. The main board is also strengthened with Power Management Wake up events like **"Modem ring on,"** which are the new inventions to enable

PCs to be turned on over the network or modem. These are also key benefits in PC operation, new system setup and power conservation.

In conclusion, the main board is a combination of the highest in performance, flexibility, efficiency, and ease of use that meets a variety of price/performance levels. The main board is an ideal platform for the increasing requirements of today's and future's desktop application.

# **1-2 Specifications**

- **PCB board size:** 22 cm x 24 cm
- **PCB layer:** 4 layers
- **ZIF Socket 7**

Support Intel® Pentium P54C/P55C, Cyrix 6x86 M1/6X86L/MX/ MII series, AMD K5/K6/K6-2/K6-III CPUs and other Pentium® compatible processors.

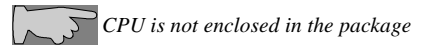

- **Chipset :** VIA VT8501 & VIA VT82C686A
- **Memory DIMMs**
	- ! 3 of 168-pin double-sided DIMMs
	- ! Maxmium up to 768MB
	- ! 3.3V SDRAM only

*Chipset supports FP DRAM, EDO-DRAM, SDRAM.*

With 95/100 MHz CPUs like K6-2, the system MUST be installed with PC-100 100  $M_{\text{Hz}}$ 

- **Expansion Slot :** 2x ISA slots, 3x PCI slots, 1x AMR slot
- **Cache:** 512K, maximum up to 1MB

#### ● **Audio/Sound Function**

Hardware controller  $\rightarrow$  AC97-link-compatible sound system

- ! Microsoft® PC97/PC98 compliant
- ! Meet WHQL audio requirement

#### ● **Video/Graphics functions**

- ! Shared system memory area 2MB, 4MB, or 8MB
- ! 24-bit true color

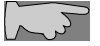

*User MUST use the onboard VGA function which is unable to be disabled. Other graphic cards are not acceptable.*

- **BIOS:** flash ROM BIOS  **A**ward® full **PnP** (Plug & Play) BIOS
- **I/O function**
	- ! 2 x PCI IDE devices
	- ! 1 x FDC, 2 x serial ports(16550 fast COM.)
	- ! 1x parallel port device /EPP/ECP/SPP
	- ! 2x USB connector
	- ! IrDA (infrared) connector
- **AT form factor:** AT/ATX power supply optional
- $\bullet$ **Green function:** Complied with APM (Advanced Power Management)
- $\bullet$  **Special features**
	- ! Modem ring on (ATX power supply required)
	- ! Windows 95 power off (ATX power supply required)

## **1-3 System Block Diagram**

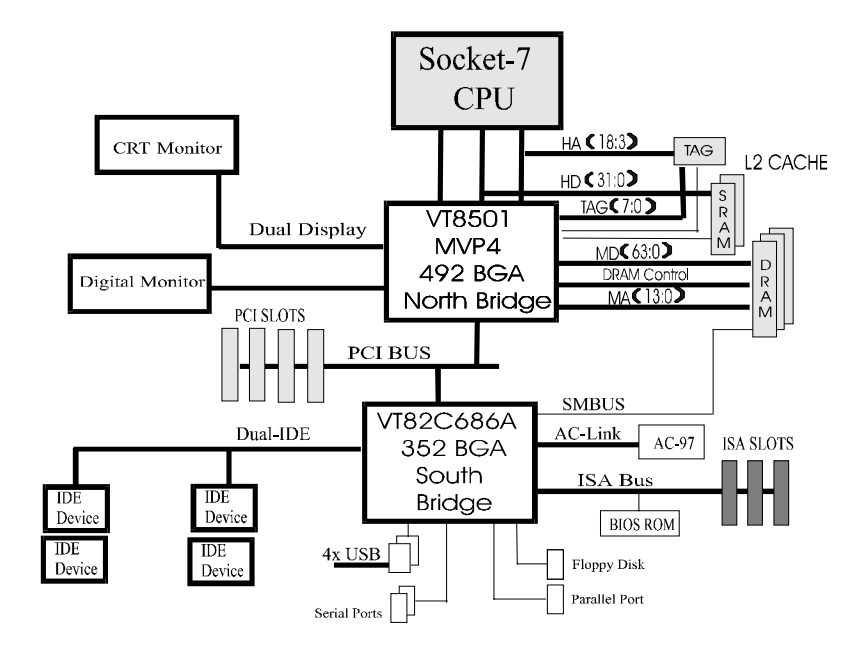

## **1-4 Notice of Hardware Installation**

Before hardware installation, make sure you have checked the following things.

#### **A. Check the package**

If any of these items is missing or damaged, contact the dealer from whom you purchase. Leave this main board in its original package until you are ready to install it. In the package, there are:

- ! the main board
- ! manual
- ! cables (for VGA, IDE, FDC, RS232, PS/2, Sound(Line-in, MIC, Lineout, Game Port))
- ! driver & utility / CD

#### **B. Make sure power is off.**

During hardware installation, be sure there is no power connected at this period.

#### **C. Avoid ESD (Electrical Static Discharge).**

While working with the main board, wear a grounded wristband or ankle strap to avoid ESD (Electrical Static Discharge).

# **1-5 Notice of CD Driver Installation**

CD contains all drivers. The user must read "content.txt" to find required drivers.

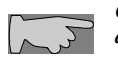

*CD driver is always updated with the latest version, so the actual CD content may have some difference with the above picture.*

## **1-6 XStore Pro IDE Driver**

We have integrated High Point's new-invented software technology, **"XStore** Pro," to our valued customers as a free service. Developing the technique of "read ahead caching after seeking," **XStore Pro** increases hard disk performance. More concretely, when working with hard disk of large block sizes, it effectively enhances hard disk performance up to 50%, and system performance up to 10%.

#### **System requirement**

Under the below environments, the driver will perform its best in your system. No extra computer components are required.

- Windows 95 or Windows 98 environment
- **The main boards**
- Recommended system memory: 32 MB or above

# **Chapter 2 Installation**

# **2-1 Layout Reference**

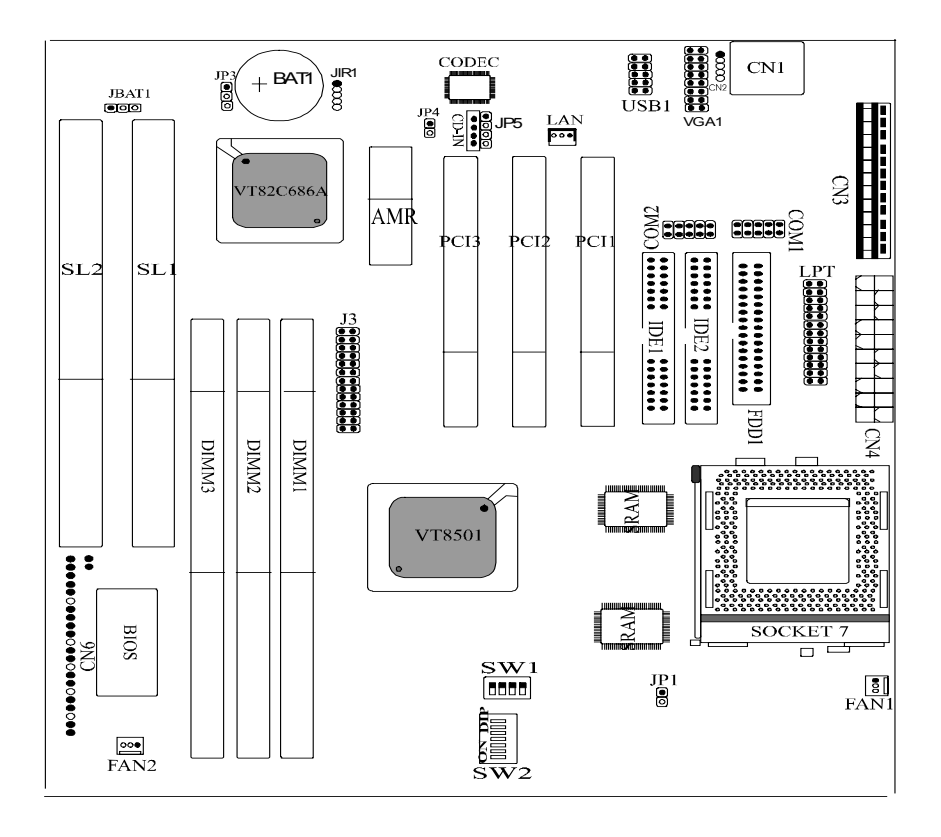

# **2-2 Quick Reference to CPU Speed Setup**

The setup of CPU speed is designed to a DIP switch form. This helps the users to set CPU speed. The main board supports Intel® P54C/P55C, AMD® K5/K6/K6- 2/K6-III, Cyrix® M1/6x86L/MX/MII/, IDT® Pentium® processors.

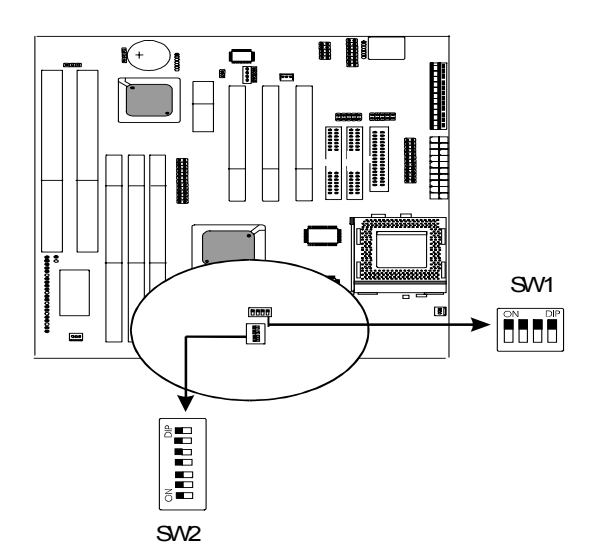

# **CPU Speed Setup**

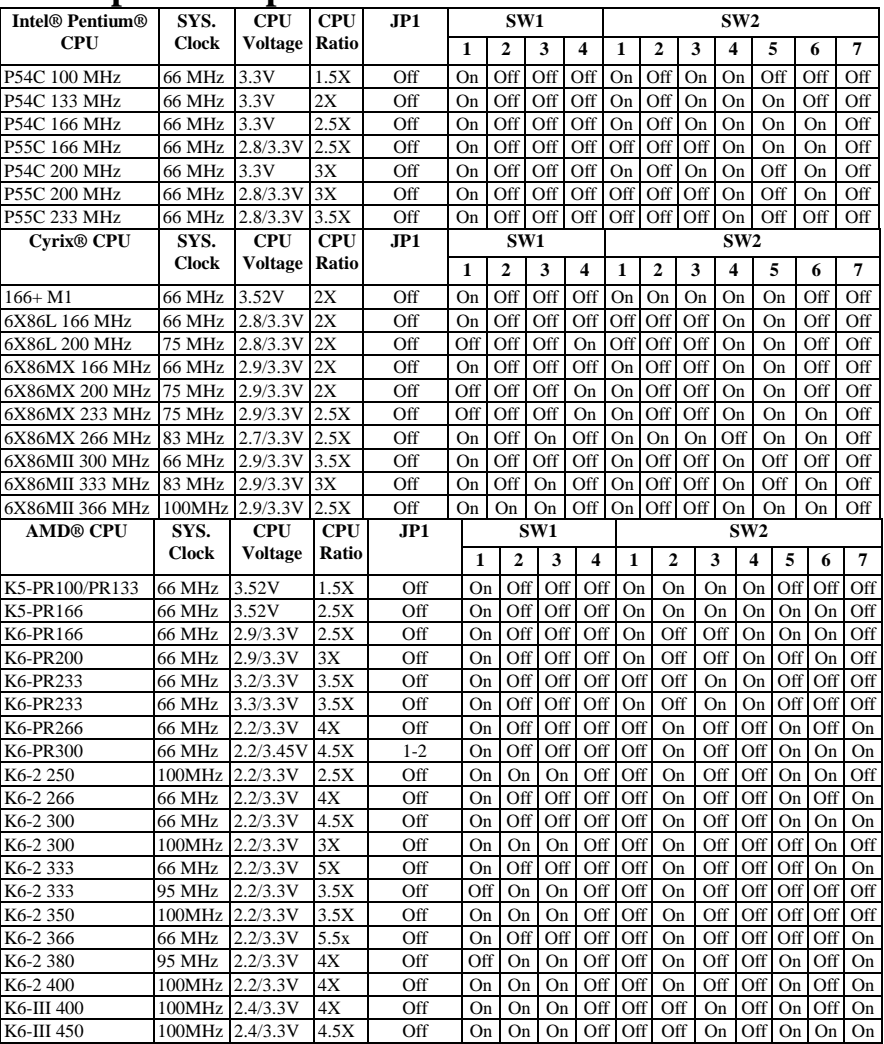

# **2-3 Jumper Settings**

There are 6 jumpers on this main board. Different setups have different functions. The following pages will tell how to set the jumpers under different circumstances.

#### **2-3-1 JP1: Single CPU Voltage Selector**

JP1 is a 2-pin selector to choose CPU with 3.45V VIO, such as AMD®K6-PR300 2.2/3.45V. Set to "1-2" for 3.45V VIO, and "off" for 3.3V VIOs.

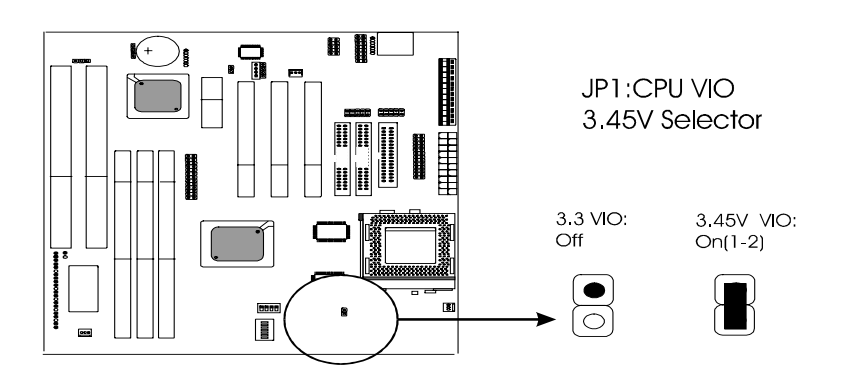

#### **2-3-2 JBAT1: CMOS Status**

*JBAT1* is a 3-pin connector. Clear CMOS if system password is forgotten. Below is details to show how to clear CMOS.

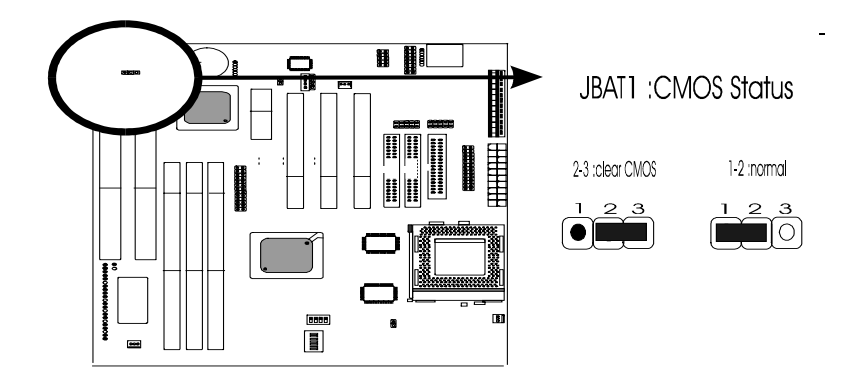

#### **Procedure to clear CMOS:**

Step 1: Shut down the system and disconnect the power supply from AC power. Step 2: If the system uses AT/ATX power, pull out the AT/ATX cable from power connector.

Step 3: Short the CMOS jumper by putting jumper cap on Pin 2-3 for a few seconds. Step 4: Set JBAT1 to "off" to return normal setup.

Step 5: Link power cable to the connector & connect AC power to power supply. Step 6: Turn on system power.

 *If you'd like to set password, press "DEL" Key during system bootup to enter CMOS setup and establish a new password.*<br>CMOS *setup and establish a new password.* 

## **2-3-3 JP3: PS/2 Mouse Selector**

JP3 is a 3-pin jumper providing PS/2 mouse function. Set "2-3" if the system uses P/S2 mouse, and "1-2" without PS/2 mouse.

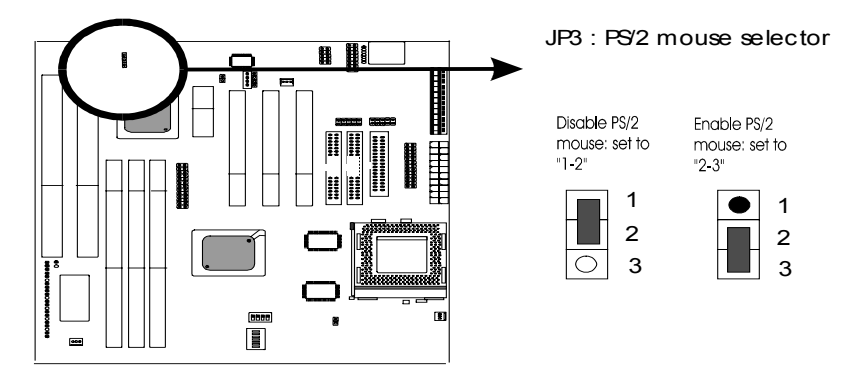

### **2-3-4 JP4/JP5: Audio Function Selector**

JP4 is a 2-pin selector. JP5 is a 4-pin selector. Please select the right function as below.

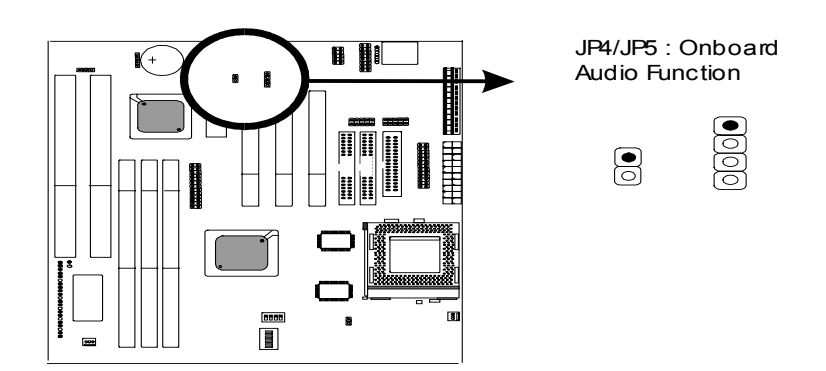

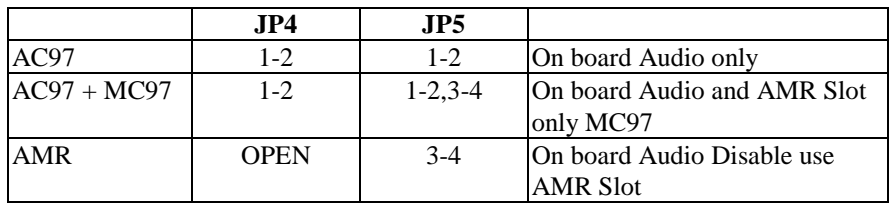

### **2-3-5 SW2: CPU Vcore Selector**

SW1 is a 7-pin DIP switch and Pin1-4 is the CPU Vcore Selector. Please select the right CPU Vcore according to your CPU and set as below.

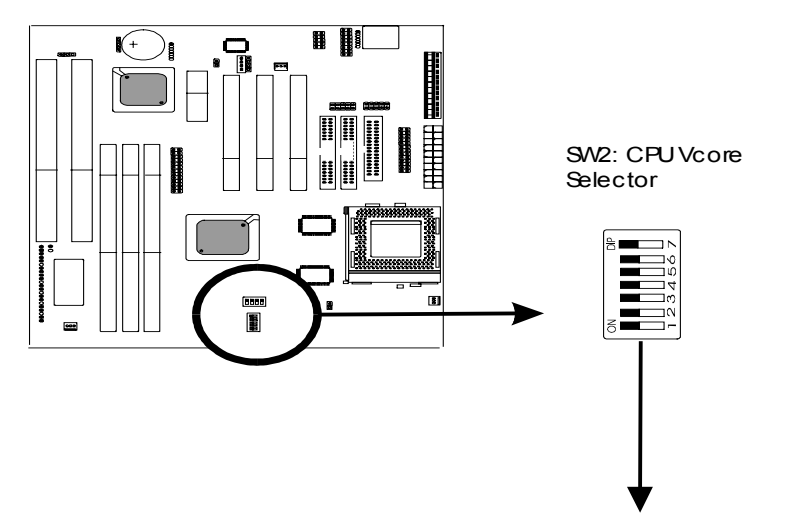

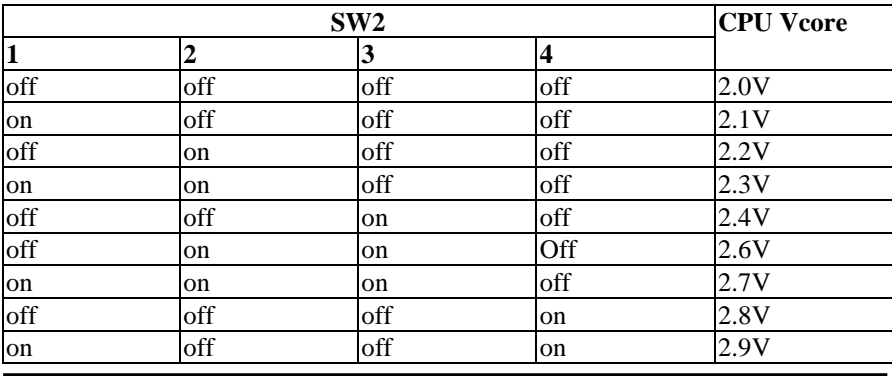

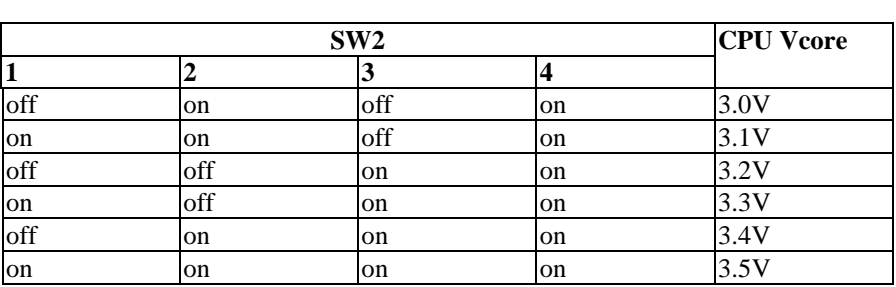

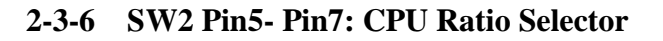

SW2 is a 7-pin DIP switch, and Pin5- Pin7 is the CPU ratio selector. Please select the right ratio according to your CPU and set details as below.

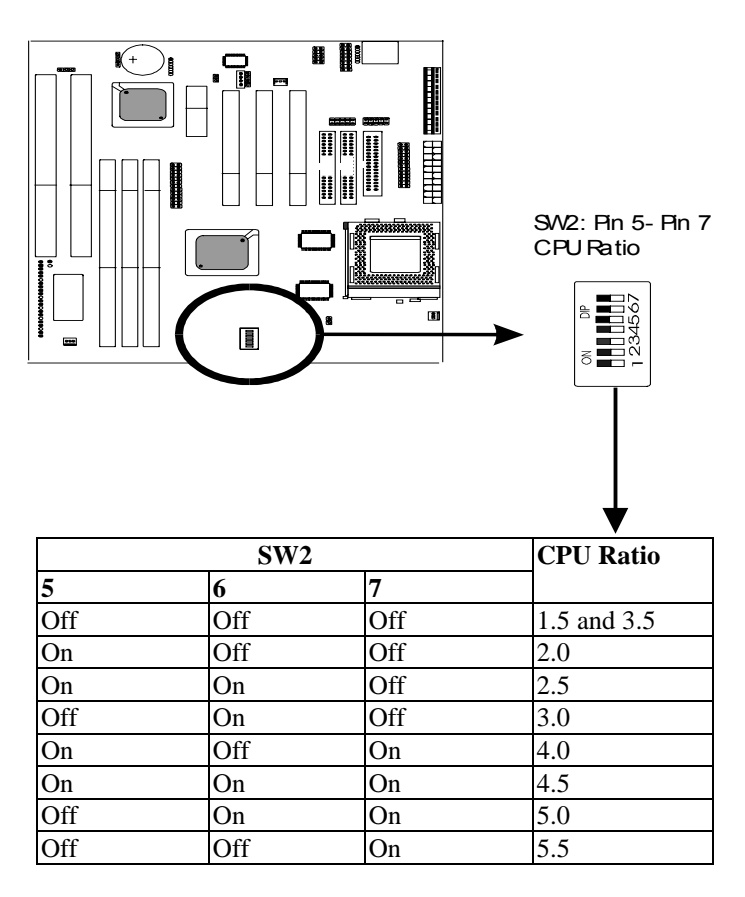

#### **2-3-7 SW1 Pin1- Pin4: CPU Frequency Selector**

SW1 is a 4-pin DIP switch, and Pin 1- Pin 4 is the CPU Frequency selector. Select the right frequency according to your CPU, and see details as below.

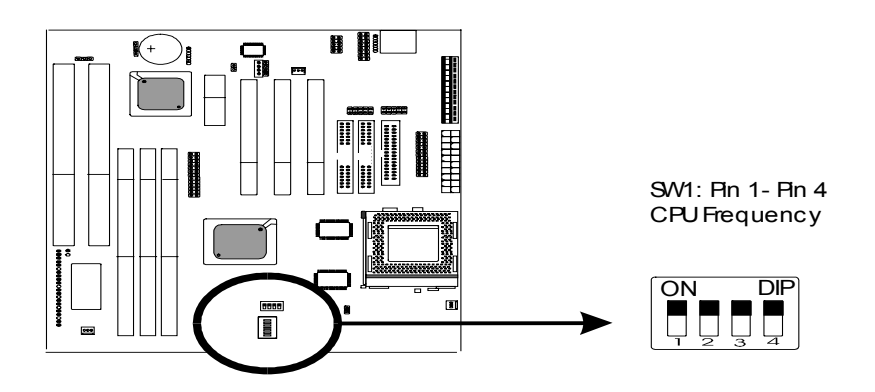

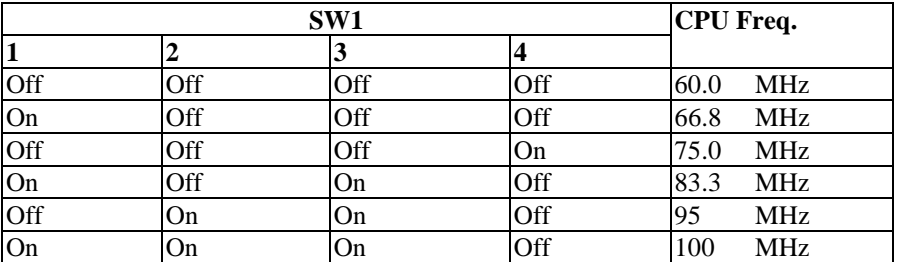

## **2-4 Connectors**

There are many connectors on this main board. Refer to the following pages for details.

#### **2-4-1 Front Panel Connectors**

*Front panel* has connectors as "SOFT-PWR," "PW-LED," "KEYLOCK," "SPEAKER," "RESET," "HD-LED," and "TB-LED," and "EXTSMI." Refer to details as below.

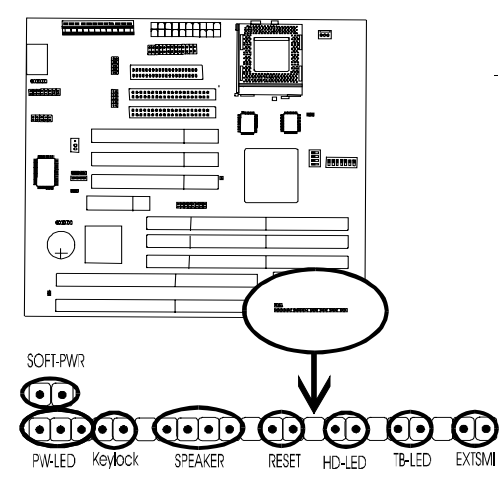

*SOFT-PWR* is ATX Soft-PWR with 2 pins. SOFT-PWR is for ATX power supply only.

*PW-LED* is a 3-pin connector. It is used to connect to the LED on the case front panel. The LED shows the status of the power.

*SPEAKER* is a 4-pin keyed Berg strip. It is used to connect to the case speaker to the main board for sound purpose.

*RESET* is a 2-pin keyed Berg strip, connected to the push button reset switch on the case's front panel. Shorting both pin  $1 \&$  pin  $2$  can reset the system, which is similar to the power off and then on again.

*HD-LED* (Hard Disk activity LED connector) is a 2-pin keyed Berg strip. It is used to connect to front panel Hard Disk LED.

*TB-LED* with a 2-pin keyed Berg strip on case front panel indicates the current speed status of system.

*EXTSMI* is a 2-pin keyed Berg strip, which is also called "green" or "sleep" connector. When SMI is turned from open to close and back to open, the system will enter sleep mode immediately. This function is to make sure power saving is working well. In PC system, it is used to connect to the push button SMI switch located on the case front panel (if there is). The system can be forced to power saving mode by pressing the SMI switch.

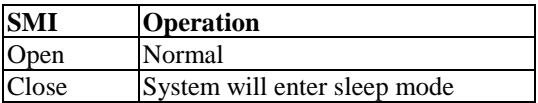

#### **2-4-2 Back Panel Connectors**

There are COM1/ COM2, LPT, USB and AT keyboard, PS/2 mouse on case back panel. Please refer to more details as below.

#### **COM1/COM2**

*The onboard serial port 1 and port 2* are the 9-pin D-subminature male connector **COM1 and COM2.** COM1 and COM2 can be disabled in BIOS setup. Please refer to Chapter 3 "Integrated Peripherals" for more information.

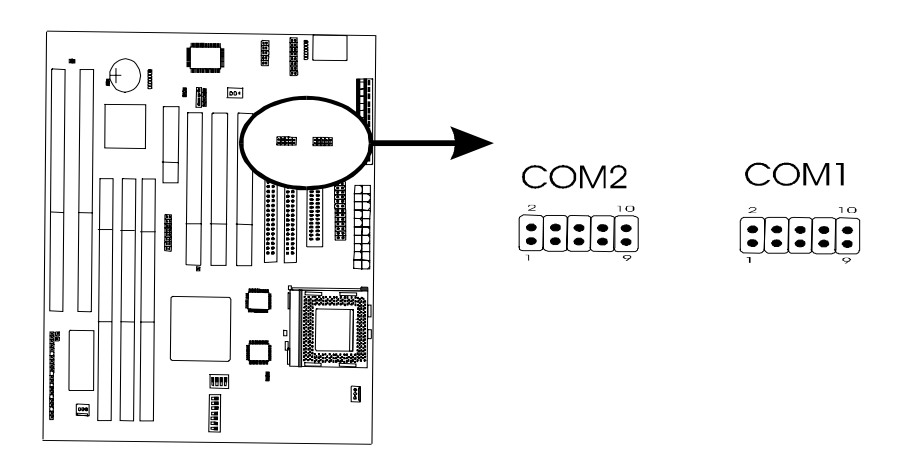

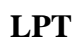

*The onboard parallel port* is a 25-pin female connector, marked as **"LPT."**

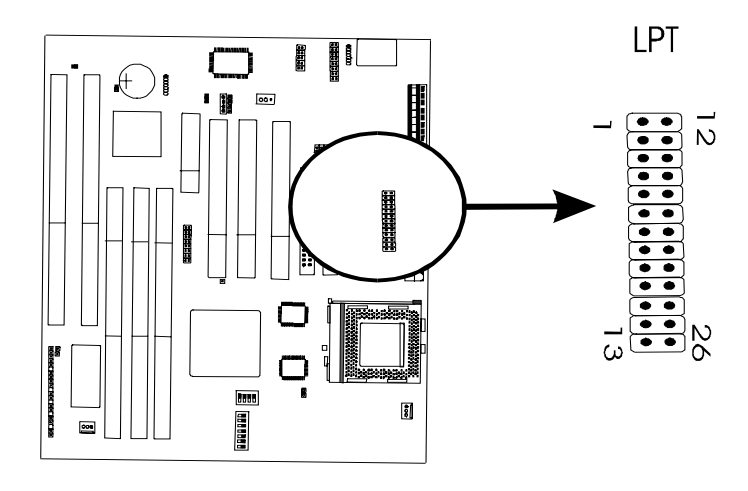

## **USB (Universal Serial Bus)**

*Universal Serial Bus connector*, marked **"USB,"** is used to connect USB devices. There are 2 USB connectors on this main board.

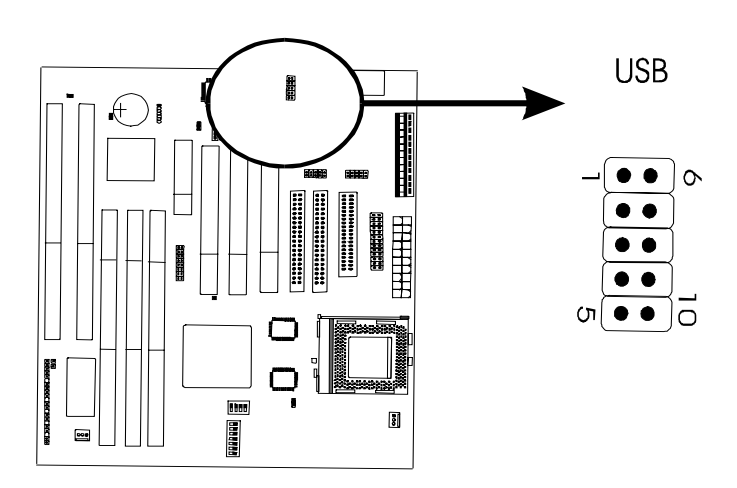

## **AT Keyboard**

AT keyboard is a 5-pin connector.

### **PS/2 Mouse**

PS/2 Mouse is a 5-pin connector to connect to mouse connector.

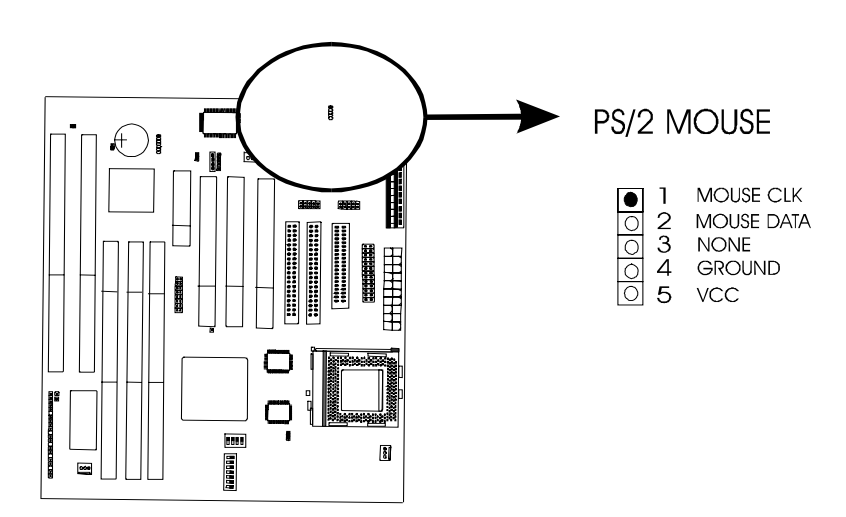

#### **2-4-3 ATX Power Supply Connector**

The main board supports standard AT and ATX power supply. *ATX power supply connector* has 20 pins, which is designed for ATX case especially. The ATX power supply supports the function of the **"Soft Power On Momentary switch"** which connects on the front panel switch to the 2-pin **SOFT-PWR** on the system board**.** While the power switch on the back of ATX power is turned on, the full power will not go into the system board until the front panel switch is momentarily pressed. Push the switch again to turn off the power to the system board.

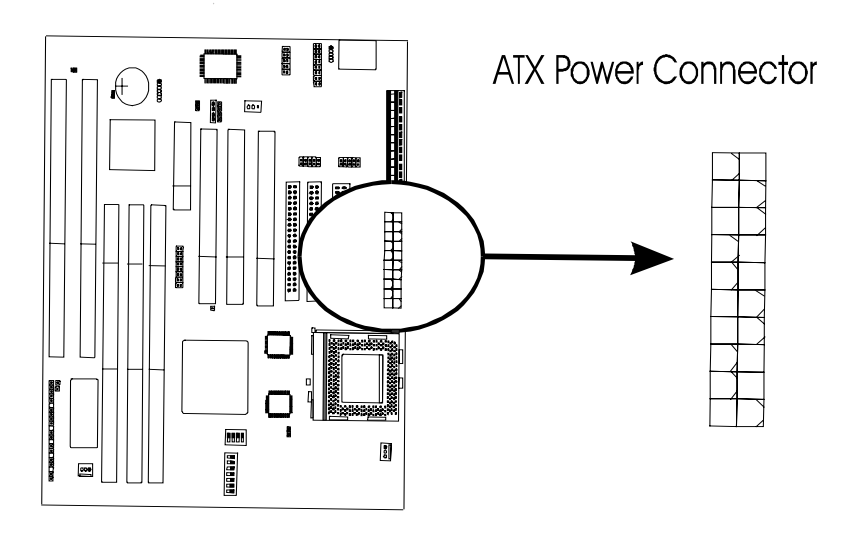

## **2-4-4 AT Power Supply Connector**

The main board supports standard AT and ATX power supply. AT Power supply has 12 pins.

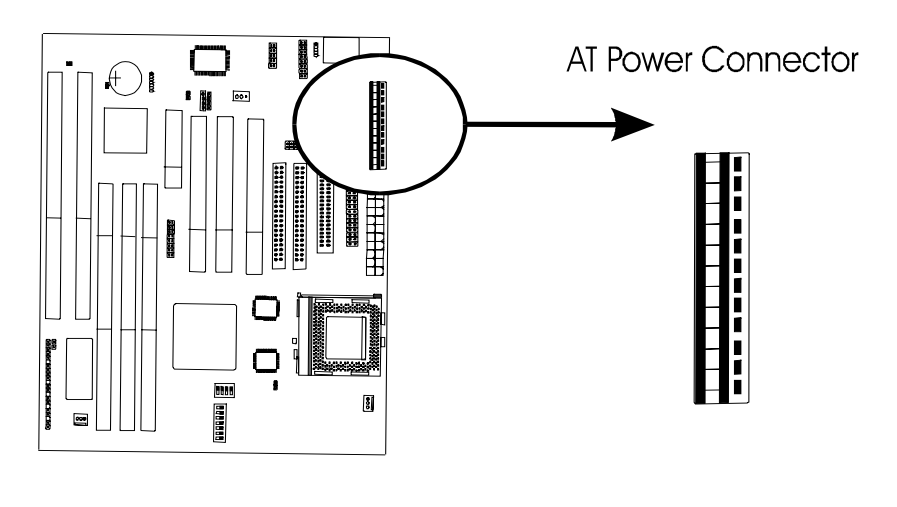

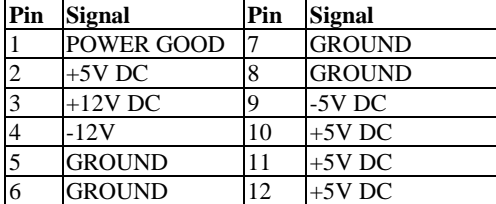

#### **2-4-5 JIR1 Connector**

*JIR1 connector* supports wireless infrared module. With this module and application software like LAPlink, or WIN95 Direct Cable Connection, user can transfer data to or from laptops, notebooks, PDA and printers. This connector supports **HPSIR**, **ASKIR,** and **Fast IR**.

Attach Infrared module to IR connector and enable BIOS "Infrared function." Be sure to put in the right orientation during attachment.

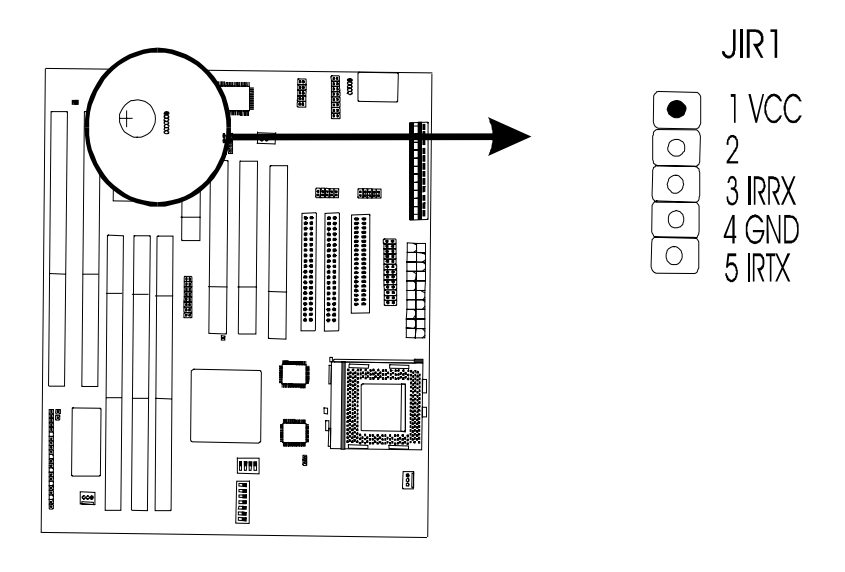

#### **2-4-6 CPU FAN1 & FAN2 Connectors**

CPU fan is a 3-pin connector, and the main board supports 2 FAN connectors. As the main board supports hardware monitoring, the system can detect fan speed automatically. The user may refer to Chapter 3 "3-7 Integrated Peripherals" to see the CPU fan speed.

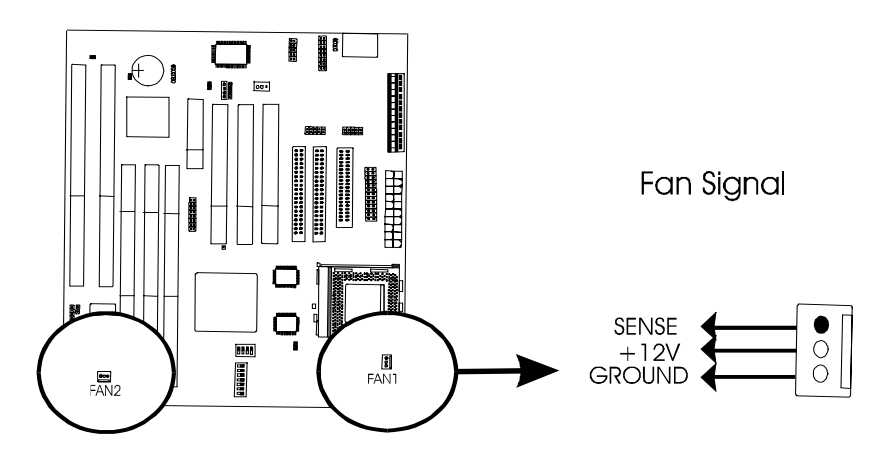

## **2-4-7 FLOPPY**

*FLOPPY1* has 34 pins and is used to attach the floppy drive cable.

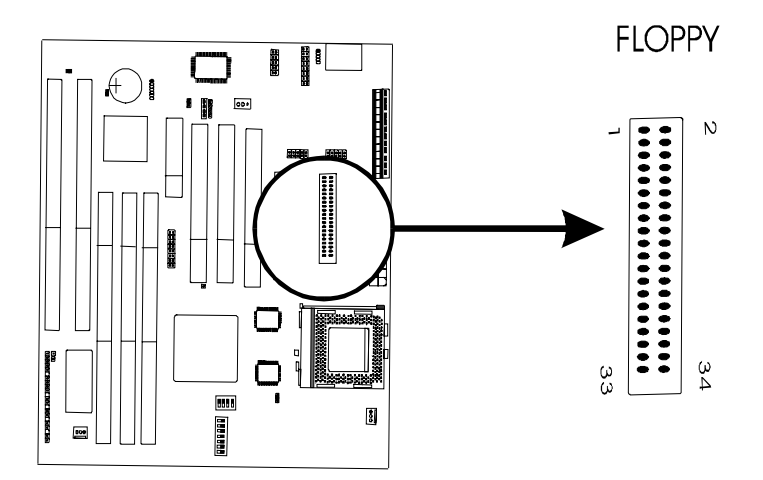
### **2-4-8 IDE1 and IDE2**

The main board supports 2 IDE connectors: IDE1 and IDE2. IDE connectors have 40 pins. IDE1 is the primary channel, and IDE2 is the secondary. Each channel supports 2 IDE devices, and 4 channels in total for this main board.

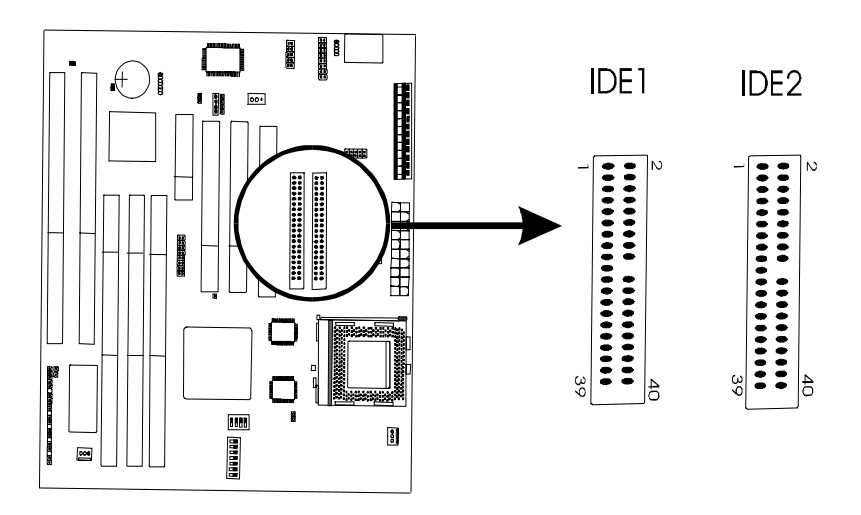

### **2-4-9 J3 - Audio Connectors & Game Port**

J3 is a 26-pin connector connecting to the enclosed cable for Game, MIC, Linein, Line-out.

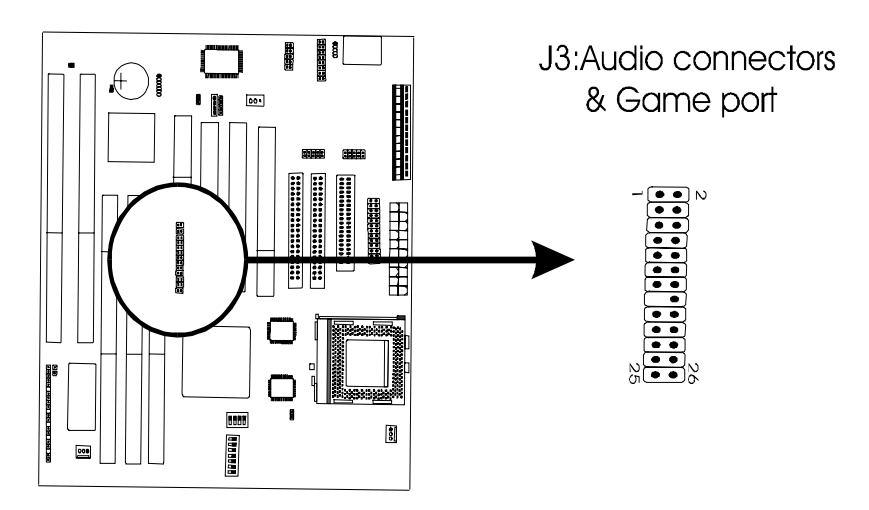

### **2-4-10 VGA Connector**

VGA connector is a 16-pin connector providing video functions. In the package, there is a back panel VGA cable connecting to this connector.

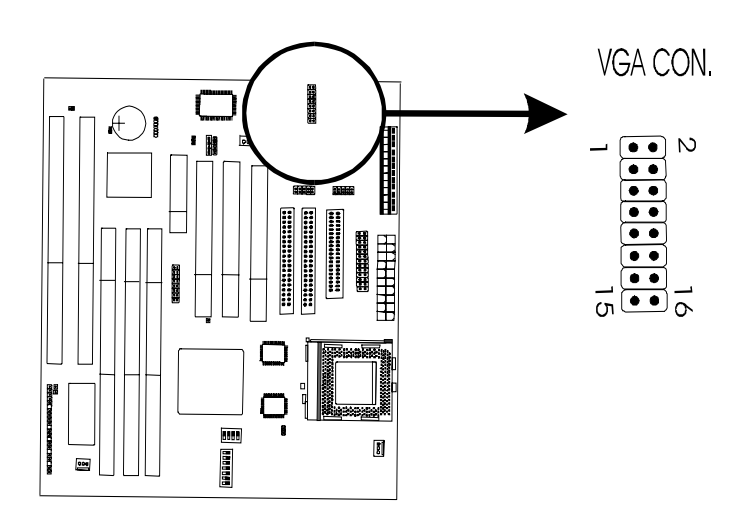

## **2-5 DIMM Memory Installation**

The main board has 3 DIMMs on board. Only SDRAM memory is supported and DIMM1 must be installed with DIMM module. Chipset can support maximum memory up to 1.5 GBytes. Insert the module as shown. Due to different number of pins on either side of the breaks, the module will only fit in the orientation as shown.

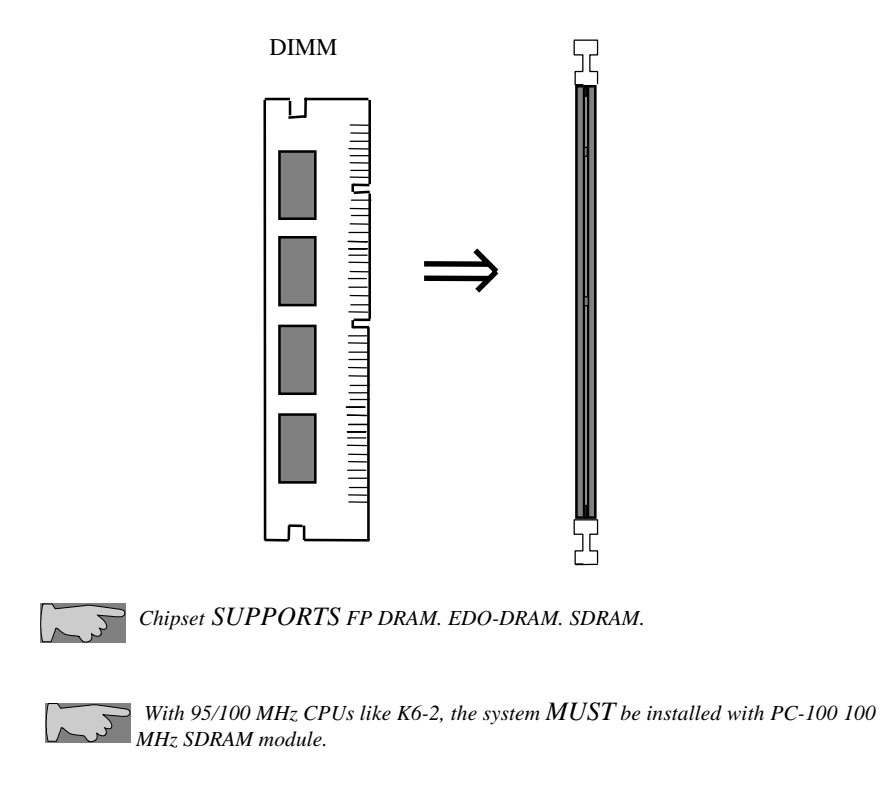

## **Chapter 3 BIOS Setup**

## **3-1 Award BIOS CMOS Setup**

The menu displays all the major selection items and allow user to select any of shown item. The selection is made by moving cursor (press any direction key ) to the item and press **<Enter>** key. An on-line help message is displayed at the bottom of the screen as cursor is moving to various items which provides user better understanding of each function. When a selection is made, the menu of selected item will appear. So the user can modify associated configuration parameters.

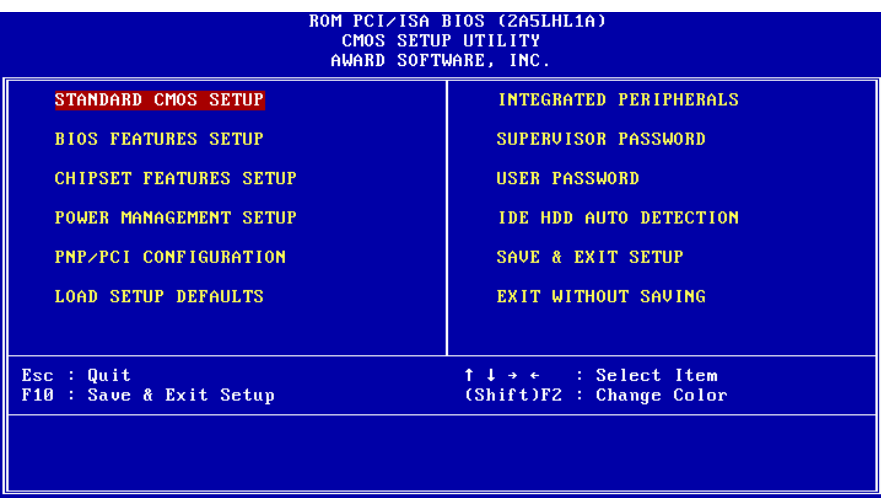

## **3-2 Standard CMOS Setup**

The **"Standard CMOS Setup"** allows user to configure system setting such as **current date** and **time, type of hard disk drive** installed in the system, **floppy drive type,** and the type of **display monitor.** Memory size is auto detected by the BIOS and displayed for your reference. When a field is highlighted (direction keys to move cursor and **<Enter>** key to select). The entries in the field will be changed by pressing **<PageDown>** or **<PageUp>** key or user can enter new data directly from the keyboard.

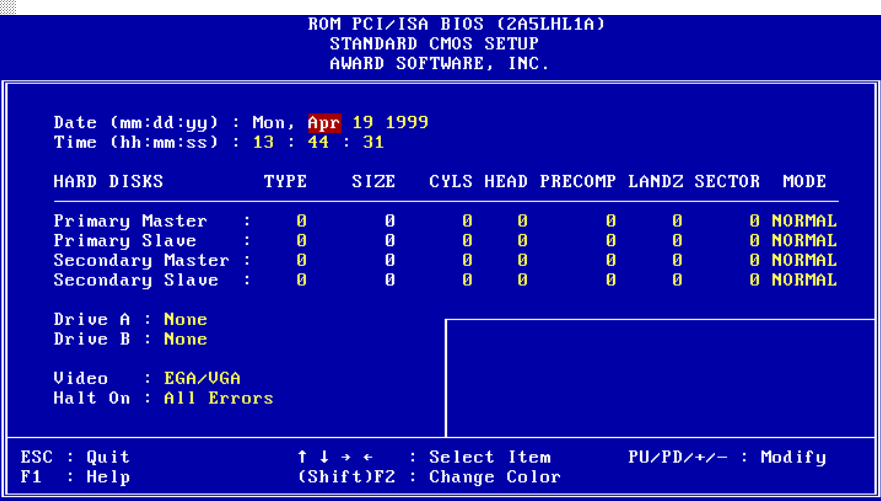

### **Hard Disk Configurations**

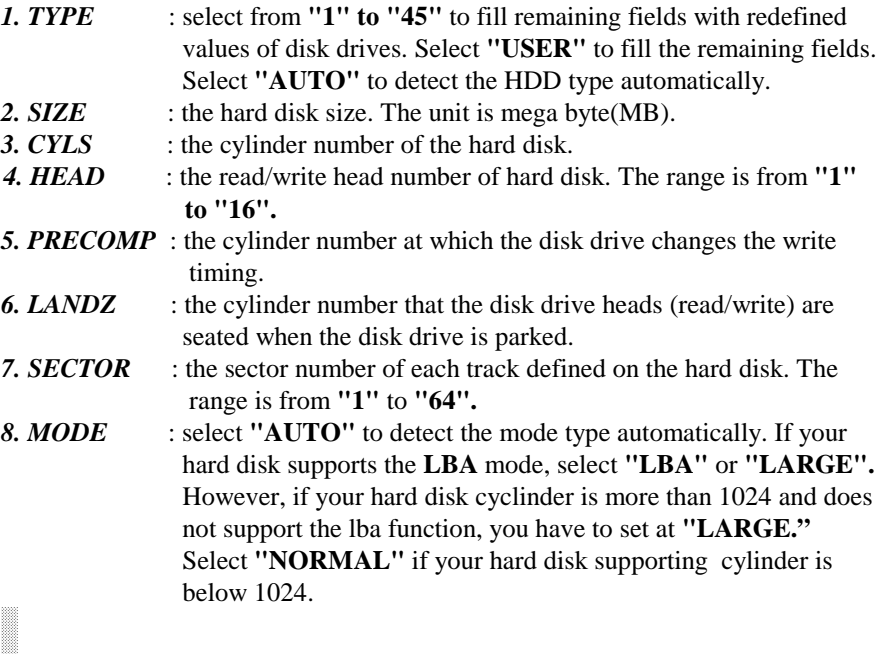

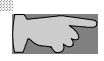

*Note 1: if hard disk primary master/slave and secondary master/slave were set to "auto," the hard disk size and model will be auto detected on display during POST.*

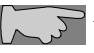

*Note 2: "halt on" is to determine when to halt the system by the BIOS if error occurs during POST.*

## **3-3 BIOS Features Setup**

Menu below shows all of the manufacturer's default values of this main board. Move the cursor by pressing direction keys and **<PageDown>** or **<PageUp>** key to modify the parameters, pressing **[F1]** key to display help message of the selected item. This setup program also provide 2 convenient ways to load the default parameter data from BIOS **[F6]** or CMOS **[F7]** area if shown data is corrupted. This provides the system a capability to recover from any possible error.

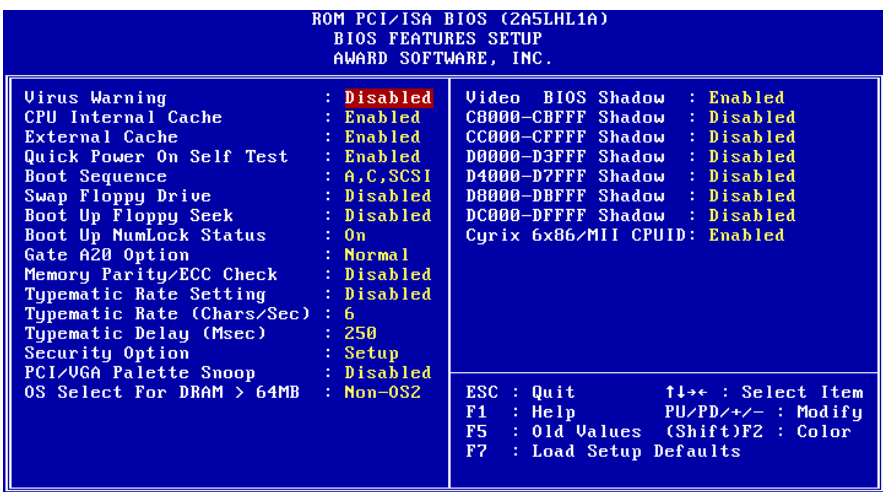

*Anti-Virus Protection* **:Enabled :Disabled** (default)

*CPU Internal Cache* **Enabled** (default): enable L1 cache **Disabled:** disable L1 cache

*External Cache* **Enabled**(default): enable L2 cache **Disabled** : disable L2 cache

*Quick Power On Self Test*

This category speeds up power on self test. **Enabled** (default)**:** BIOS will shorten or skip some check items. **Disabled:** normal speed

#### *Boot sequence*

This category determines which drive the system searches first. Take **"A,C,SCSI"** for example. System will search in turn for floppy disk drive; second is hard disk drive, and finally SCSI drive. Default value is **"A,C,SCSI.".** Options are as below:

**A,C,SCSI; C,A,SCSI; C,CDROM,A; CDROM,C,A; D,A,SCSI; E,A,SCSI; F,A,SCSI; SCSI,A,C; SCSI,C,A; C Only; LS/ZIP,C.**

*Swap Floppy Drive* **Enabled:** floppy A&B will be swapped. **Disabled**(default): floppy A&B will be not swapped.

### *Boot Up Floppy Seek*

BIOS will determine if the floppy disk drive is 40 or 80 tracks. 360k type is 40 tracks while 720K/ 1.2M and 1.44M are all 80 tracks. Default value is **"Disabled."**

*Boot Up Numlock Status* **On**(default) **Off**

**Gate A20 option Normal** (default) **Fast**

*Memory Parity/ECC Check*

This item allows memory parity check function. **Enabled Disabled** (default)

### *Typematic Rate Setting*

This determines the typematic rate.

**Enabled:** enable typematic rate and typematic delay programming.

**Disabled** (default): disable typematic rate and typematic delay programming. The system bios will use default value of this 2 items and the default is controlled by keyboard.

### *Typematic Rate(Chars/Sec)*

- 6 : 6 Characters Per Second(default)
- 8 : 8 Characters Per Second
- 10: 10 Characters Per Second
- 12: 12 Characters Per Second
- 15: 15 Characters Per Second
- 20: 20 Characters Per Second
- 24: 24 Characters Per Second 30: 30 Characters Per Second
- 

### **Typematic Delay (Msec)**

This is the interval between the first and second character displayed.

- **250 :** 250 msec (default)
- **500 :** 500 msec
- **750 :** 750 msec
- **1000 :**1000 msec

### **Security Option**

**Setup** (default)--- security protection in CMOS setup menu Setting password in BIOS CMOS **"Supervisor Password" or User Password,**" the user needs to key in password if entering BIOS CMOS setup. **System**---security protection in system boot-up & BIOS setup This function secures the system under system boot-up and BIOS setup.

### *PCI/VGA Palette Snoop*

**Enabled:** it allows you to install an enhanced graphics adapter card. **Disabled (default):** If your graphics adapter card does not support the pallette snoop function, please set at **Disabled** to avoid system malfunction.

### *OS Select For DRAM> 64MB*

This option is especially set for OS2 operating system. Set **"OS2"** for RAM memory over 64MB and set **"Non-OS2"** for other operating systems like Windows® 95/98 or Windows NT.

**Non-OS2 (default) OS2**

### *Video BIOS Shadow*

It determines whether video BIOS will be copied to RAM. However, it is optional from chipset design. Video shadow will increase the video speed. **Enabled :** Video Shadow is enabled (default) **Disabled:** Video Shadow is disabled

### *C8000-CBFFF Shadow, CC000-CFFF Shadow, D0000-D3FFF Shadow: D4000-D7FFF Shadow, D8000-DBFFF Shadow, DC000-DFFF Shadow*

These are categories determining whether optional ROM will be copied to RAM by 16KB or 32KB per unit and the size depends on chipset. **Enabled Disabled**(default)

*Cyrix 6X86/MII CPUID*

**Enabled**(default) **Disabled**

### **3-4 Chipset Features Setup**

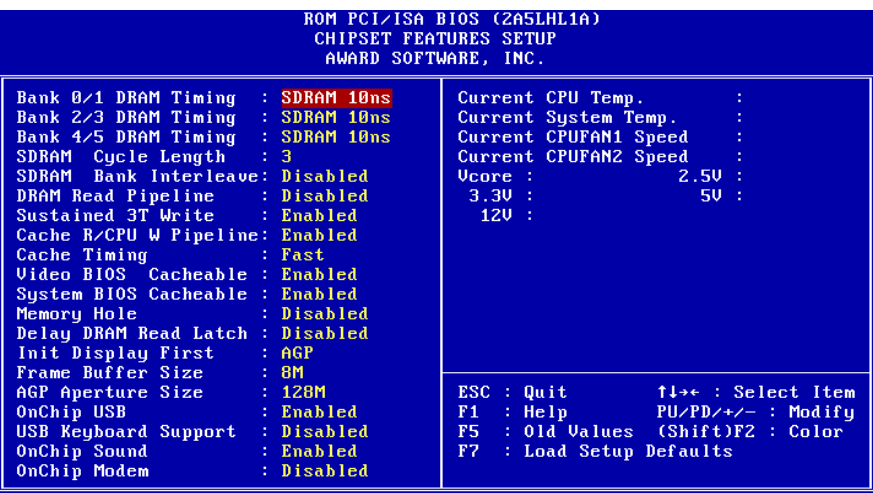

*Bank 0/1(2/3,4/5) DRAM Timing*

This will determine the timing of SDRAM. The user can separately adjust the timing of bank 0/1, 2/3, 4/5. **SDRAM 10ns**(default)

**SDRAM 10ns, SDRAM 8ns, Normal, Medium, Fast, Turbo**

**SDRAM Cycle Length:** control the DRAM page missing and row miss leadoff timing. **2**

**3(**default)

*Video BIOS cacheable:* to define whether video BIOS area cacheable or not. **Enabled** (default) **Disabled**

*System BIOS cacheable* define whether system BIOS area cacheable or not. **Enabled** (default) **Disabled**

*Memory Hole:*this field enable a memory hole in main memory space. CPU cycles matching an enabled hold are passed on to PCI note that a selected can not be changed while the L2 cache is enabled. **Disabled** (default) **Enabled**

#### **Init Display First**

To decide which function (AGP or PCI) to detect first. **AGP**(default) The system will detect the onboard "AGP" function first **PCI slot** The system will detect PCI-interface VGA card.

**Frame Buffer Size 8M**(default)

**4M**

*AGP Aperture Size*

To select the size of the Accelerated Graphics Port (AGP) aperture is a portion of the PCI memory address range dedicated for graphics memory address space. Host cycles that hit the aperture range are forwarded to the AGP without any translation.

**128MB** (default) **128MB, 64MB, 32MB, 16MB, 8MB, 4MB**

**OnCHip USB Enabled**(default) Enabling this function adds the function of **"USB Keyboard Support." Disabled**

**USB Keyboard Support Disabled**(default) **Enabled---**enable this function when using USB keyboard

**Onchip Sound** On board AC97 sound function support **Enabled**(default) **Disabled**

**Onchip Modem** On board AC97 modem support **Disabled**(default) **Enabled**

## **3-5 Power Management Setup**

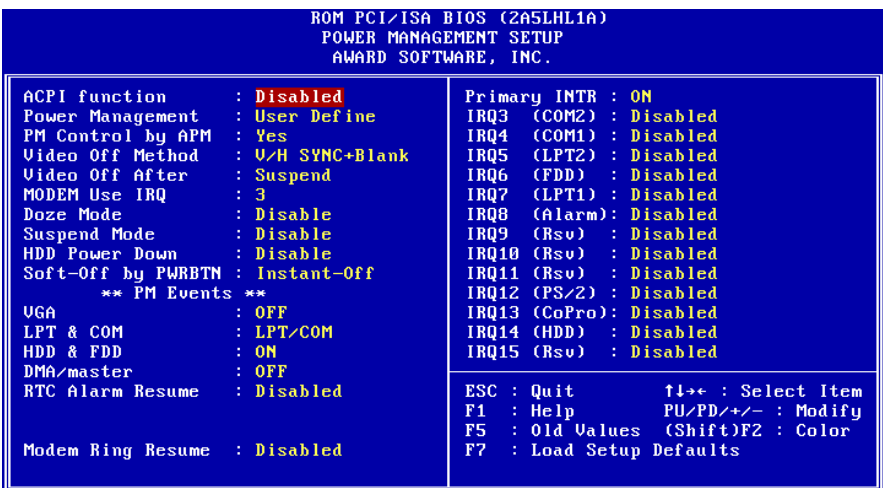

*ACPI Function* **:Disabled**(default) **:Enabled**

### *Power Management*

Choosing "User Define," users can configure their own power management

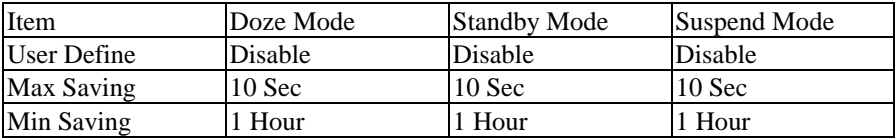

*Video Off Method*  **V/H Sync+Blank (default) DPMS Supported Blank Screen**

*Video Off After*  **NA Suspend Doze**

*MODEM Use IRQ*  **3 (default) 4, 5, 7, 9,10,11,NA**

*\*\* PM Timers \*\**

*Doze Mode* **Disabled** (default) **10Sec, 20Sec, 30Sec, 40Sec, 1Min, 2Min, 4Min, 6Min, 8Min, 10Min, 20Min, 30Min, 40Min, 1Hour**

*Suspend Mode* **Disabled (default) 10 Sec, 20Sec, 30Sec, 40Sec, 1Min, 2Min, 4Min, 6Min, 8Min, 10Min, 20Min, 30Min, 40Min, 1Hour**

*HDD Power Mode* **Disabled (default) 1-15Min**

*Soft-off by PWRBTN* **Delay 4 sec Instant-off(default)**

*\*\* PM Timers \*\**

#### *RTC Alarm Resume (ATX Power supply only)* **:Disabled(default)**

**:Enabled –** Key in the date of current month and time of the day. System will turn on then.

*Modem Ring Resume(ATX Power supply only)* **:Disabled(default) :Enabled –** modem ring on function – system can be turned on through modem.

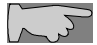

*Note: this function only works when the system is turned off from Windows mode, and Doze mode will not function.*

## **3-6 PNP / PCI Configuration Setup**

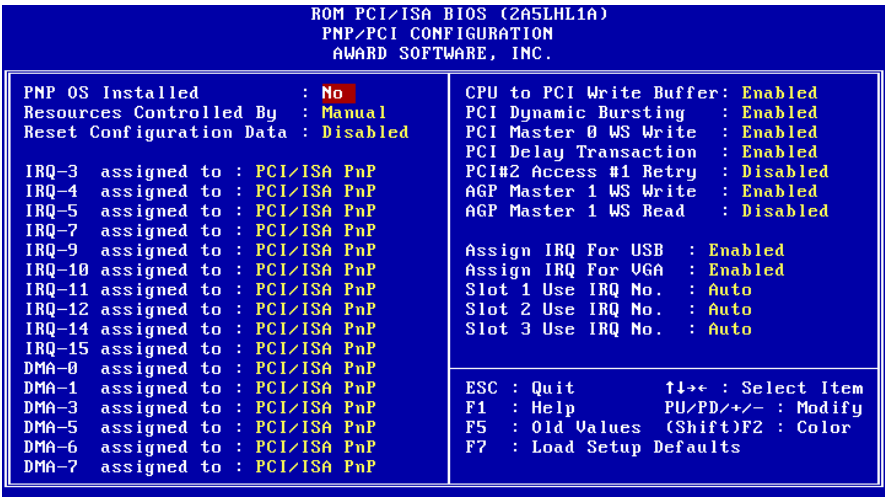

### *PnP OS Installed*

**No**(default) -- OS will not recognize PnP devices **Yes --** OS will arrange the setup of PnP devices

### *Resources Controlled By*

 **Manual**(default)

The table will show the below items: **"Reset Configuration Data, IRQ-3 assigned to, DMA-0 assigned to."** The user can adjust the shown items as required.

### **Auto**

The table will not show the above items, and the system will automatically assign the above setup.

### *Reset Configuration Data*  **Disabled**(default)

 **Enabled---** to reset **"Extended System Configuration Data(ESCD)** when you exit setup if you have installed a new add-on card and the system reconfiguration has caused such a serious conflict that the operating system can not boot up.

*IRQ-3/4/5/9/10/11/12 Assigned To----*  **PCI/ISA PnP**(default)  **Legacy ISA**

*IRQ-7/14/15 Assigned To----*  **PCI/ISA PnP**(default)  **Legacy ISA**

*DMA-0 Assigned To--- DMA-7 Assigned To*  **PCI/ISA PnP**(default)  **Legancy ISA**

**Assigned IRQ for USB Enabled (default) Disabled**

## **3-7 Integrated Peripherals**

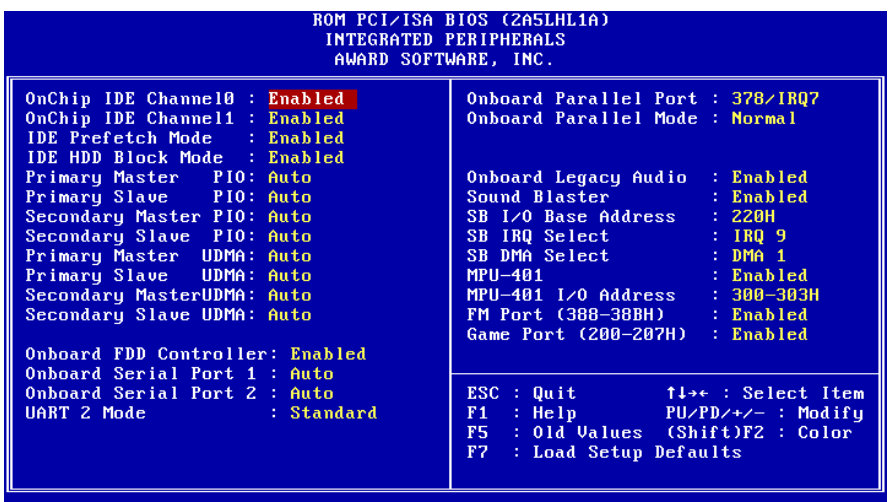

### *Onchip IDE Channel 0*

**:Disabled**---Disable Primary Master PIO/Primary Slave PIO/Primary Master UDMA/Primary Slave UDMA **:Enabled**---Enable Primary Master PIO/Primary Slave PIO/Primary Master UDMA/Primary Slave UDMA

### *Onchip IDE Channel 1*

**:Disabled**---Disable Secondary Master PIO/Secondary Slave PIO/Secondary Master UDMA/Secondary Slave UDMA **:Enabled**---Enable Secondary Master PIO/Secondary Slave PIO/Secondary

*Primary Master PIO*

Master UDMA/Secondary Slave UDMA

- **: Auto (default)**
- **: Mode 0**
- **: Mode 1**
- **: Mode 2**
- **: Mode 3**
- **: Mode 4**

*Primary Slave PIO*

**: Auto (default)**

**: Mode 0**

- **: Mode 1**
- **: Mode 2**
- **: Mode 3**
- **: Mode 4**

*Secondary Master PIO* **: Auto (default)**

- **: Mode 0**
- **: Mode 1**
- **: Mode 2**
- **: Mode 3**
- **: Mode 4**

*Secondary Slave PIO*

**: Auto (default)**

- **: Mode 0**
- **: Mode 1**
- **: Mode 2**
- **: Mode 3**
- **: Mode 4**

*Primary Master UltraDMA* **: Auto (default) : Disable**

*Primary Slave UltraDMA* **: Auto (default) : Disable**

*Secondary Master UltraDMA* **: Auto (default) : Disable**

*Secondary Slave UltraDMA* **: Auto (default) : Disable**

*Onboard FDC Controller* **: Enabled** (default) **: Disabled**

*Onboard Serial Port 1* **: 3F8/IRQ4 : 2F8/IRQ3 : 3E8/IRQ4 : 2E8/IRQ3 : Auto** (default) **: Disabled**

*Onboard Serial Port 2* **: 3F8/IRQ4 : 2F8/IRQ3 : 3E8/IRQ4 : 2E8/IRQ3 : Auto** (default) **: Disabled** *UART 2 Mode*

**: Standard** (default) **: HPSIR : ASKIR**

*Onboard Parallel Port* **: 378/IRQ7** (default) **: 3BC/IRQ7 : 278H/IRQ5 : Disabled**

*Parallel Port Mode*

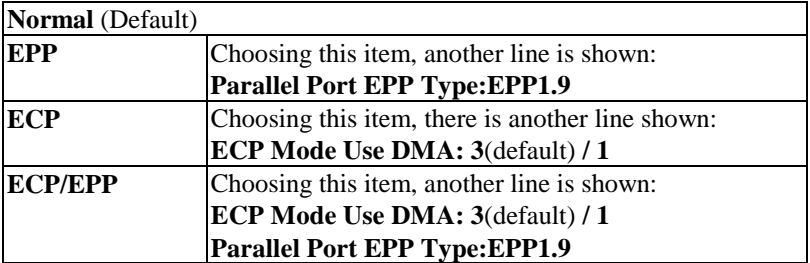

**Onboard Legacy Audio :Enabled**(default) **:Disabled**

## **3-8 Password Setting**

The "Supervisor/User Password setting" utility sets the security protection. There are two kinds of password functions in the setup menu : one is "Supervisor Password," and the other is "User Password." Their difference is:

Supervisor Password: this function allows you the right to change the options of setup menu.

User Password: this function only allows you to enter the setup menu but not to change the options of the setup menu except "USER PASSWORD," "SAVE & EXIT SETUP," and "EXIT WITHOUT SAVING."

### **1. How to set "Supervisor Password" & "User Password"**

### **Step 1: Enter Password**

Press **<Enter>** after appointing the password.

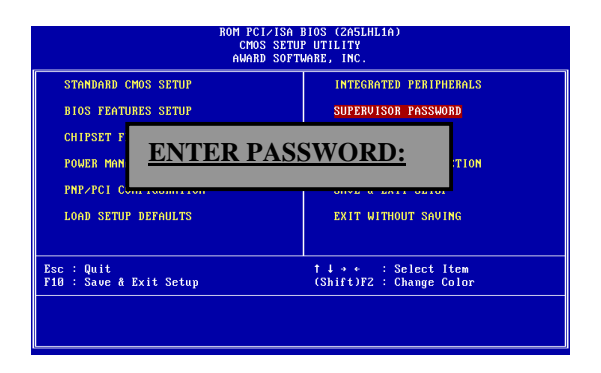

### **Step 2: Confirm Password**

Typing the password again and pressing **<Enter>** .

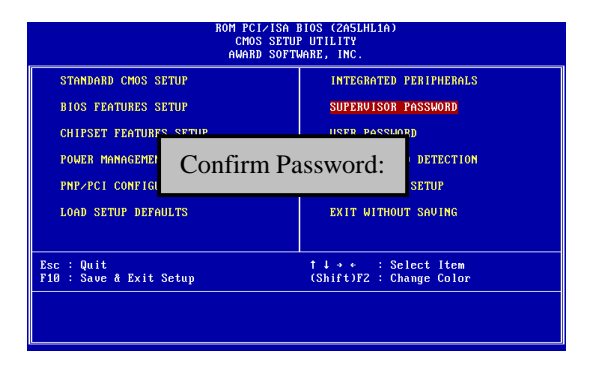

**Note:** If you forget password, please clear CMOS. (refer to JBAT1 CMOS status )

### **Step 3: Set "Security Option" in "BIOS Features Setup"**

After setting password, enter "Security Option" in "BIOS Features Setup." There are 2 options "Setup" & "System." "Setup" secures CMOS setup. "System" secures PC sytem and password is required during system boot- up and CMOS setup..

### **2. How to disable Password Setting**

Step 1: **Go to CMOS Setup Menu** (need to key in password first)

### Step 2: **Enter Password Setting**

After enter, it shows "Enter Password." Press the **<Enter>** key instead of entering a new password when **"ENTER PASSWORD"** appears. It will inform **"PASSWORD DISABLED PRESS ANY KEY TO CONTINUNE."** Pess any key as instructed to disable password.

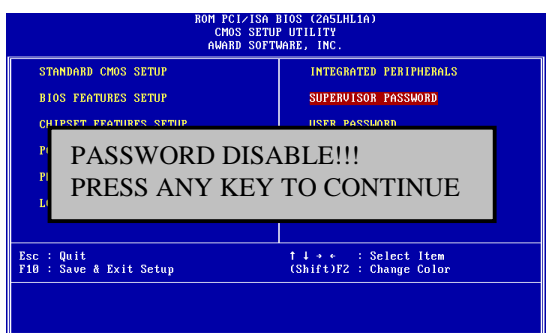

## **3-9 IDE HDD Auto Detection**

The **"IDE HDD AUTO DETECTION"** utility is a very useful tool especially when you do not know which kind of hard disk type you are using. You can use this utility to detect the correct disk type installed in the system automatically or you can set hard disk type to auto in the standard CMOS setup. You don't need the **"IDE HDD Auto Detection"** utility. The BIOS will auto-detect the hard disk size and model on display during post.

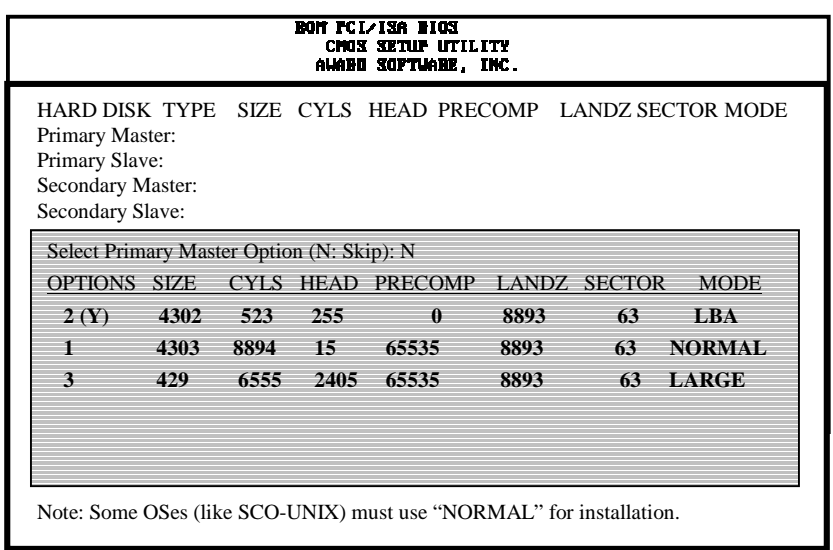

The Award® BIOS supports 3 HDD modes: **NORMAL, LBA & LARGE.**

#### **1. Normal mode**

Generic access mode in which neither the BIOS nor the IDE controller will make any transformations during accessing.

The maximum number of cylinders, head & sectors for normal mode are **1024, 16 & 63.**

No. Cylinder (1024)  $X$  No. Head  $(16)$  $X$  No. Sector  $(63)$ X No. Per Sector (512) 528 MB

If user set this HDD to normal mode, the maximum accessible HDD size will be 528 MB even though its physical size may be greater than that!

### **2. LBA (Logical Block Addressing) Mode**

A new HDD accessing method to overcome the 528 MB bottleneck. The number of cylinders, heads & sectors shown in setup may not be the number physically contained in the HDD. During HDD accessing, the ide controller will transform the logical address described by sector, head & cylinder into its own physical address inside the HDD.

The maximum HDD size supported by LBA mode is 8.4 GB which is obtained by the following formula:

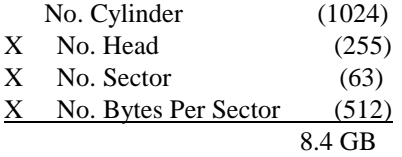

### **3. Large Mode**

Extended HDD access mode supported by Award® software. Some IDE HDDs contain more than 1024 cylinder without LBA support (in some cases, user do not want LBA). The Award® BIOS provides another alternative to support these kinds of large mode:

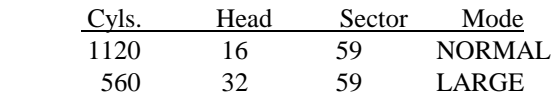

BIOS tricks DOS (or other OS) that the number of cylinders is less than 1024 by dividing it by 2. At the same time, the number of heads is multiplied by 2. A reverse transformation process will be made inside int 12h in order to access the right HDD address the right HDD address!

### **4. Maximum HDD Size:**

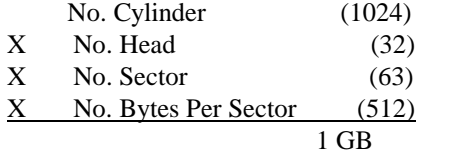

**To support LBA or large mode of HDDs, there must be some** softwares involved. All these softwares are located in the Award® HDD service routine (int 13h). It may be failed to access a HDD with LBA (large) mode selected if you are running under an operating system which replaces the whole int 13h. Unix operating systems do not support either LBA or large and must utility the standard mode. Unix can support drives larger than 528MB.

### **3-10 Load Setup Defaults**

**"Load Setup Defaults"** loads optimized settings which are stored in the BIOS ROM. The auto-configured settings only affect "**BIOS Features Setup"** and **"Chipset Features Setup"** screens. There is no effect on the standard CMOS setup. To use this feature, highlight it on the main screen and press the **<Enter>** key. A line will appear on screen asking if you want to load the setup default values. Press the **<Y>** key and then press the **<Enter>** key . The setup defaults will then load. Press <N> if you don't want to

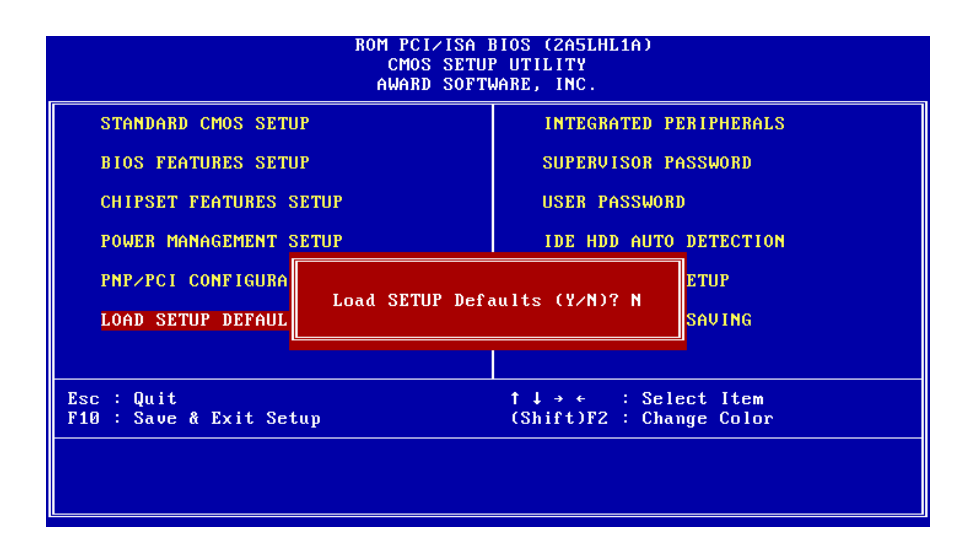

## **3-11 Save & Exit Setup**

The **"Save & Exit Setup"** option will bring you back to boot up procedure with all the changes, you have made which are recorded in the CMOS RAM.

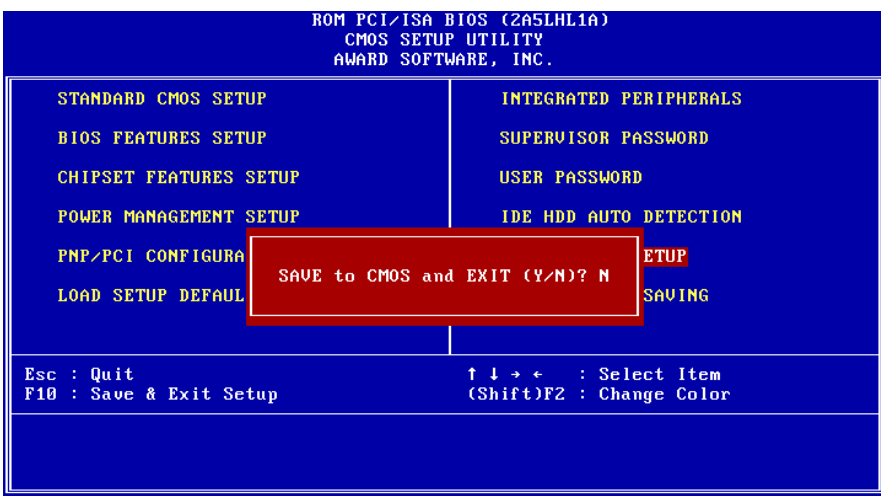

## **3-12 Quit Without Saving**

The **"Quit Without Saving"** option will bring you back to normal boot up procedure without saving any data into CMOS RAM. All of the old data in the CMOS will not be destroyed.

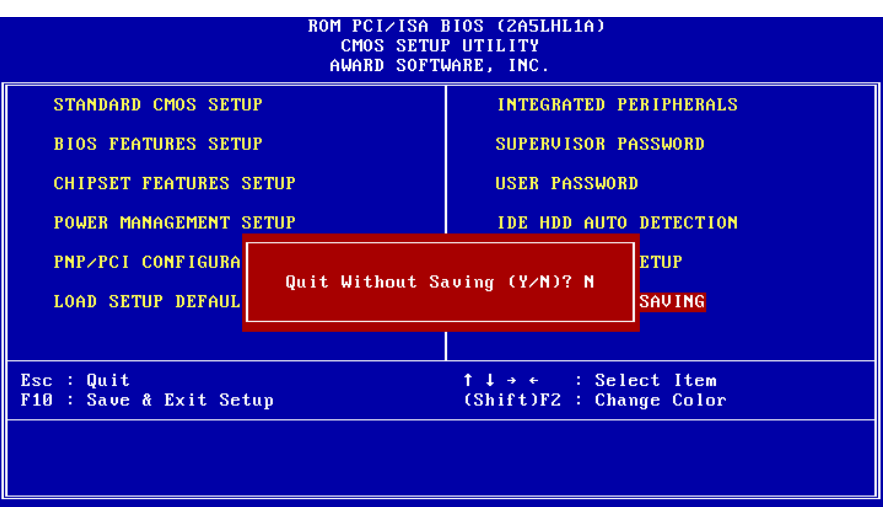

# **Chapter 4 Appendix**

## **4-1 Memory Map**

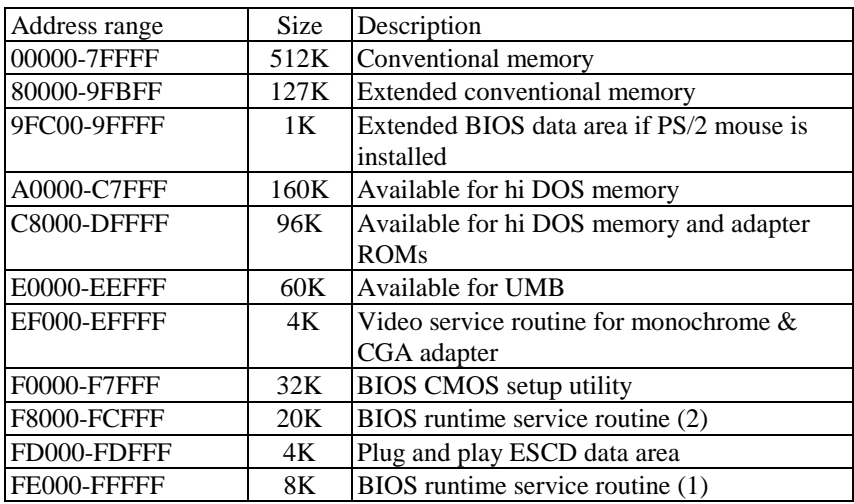

## **4-2 I/O Map**

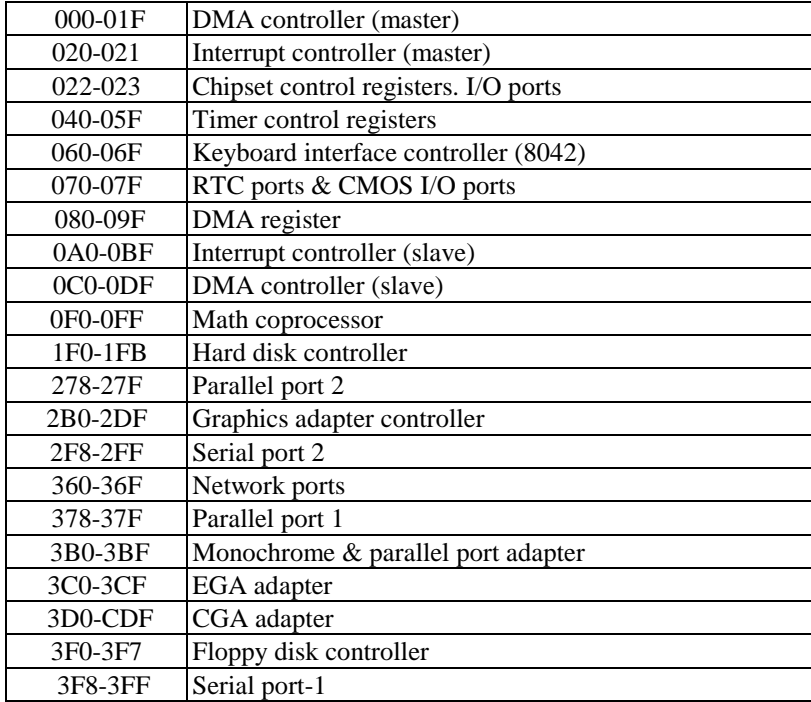

### **4-3 Time & DMA Channels Map**

### **Time map:**

Timer channel 0 system timer interrupt Timer channel 1 DRAM refresh request Timer channel 2 speaker tone generator

### **DMA channels:**

DMA channel 0 available DMA channel 1 onboard ECP (option) DMA channel 2 floppy disk (SMC chip) DMA channel 3 onboard ECP (default) DMA channel 4 cascade for DMA controller 1 DMA channel 5 available DMA channel 6 available DMA channel 7 available
# **4-4 Interrupt Map**

**NMI:** non-maskable interrupt

# **IRQ(H/W):**

- 1. 0 system timer interrupt from timer 0
- 2. 1 keyboard output buffer full
- 3. cascade for IRQ 8-15
- 4. serial port2
- 5. serial port1
- 6. parallel port 2
- 7. floppy disk (SMC chip)
- 8. parallel port 1
- 9. RTC clock
- 10.available 11.available
- 12.available
- 13.PS/2 mouse
- 14.math coprocessor
- 15.onboard hard disk (IDE1) channel
- 16.onboard hard disk (IDE2) channel

# **4-5 RTC & CMOS RAM Map**

RTC & CMOS :

- 00 seconds
- 01 seconds alarm
- 02 minutes
- 03 minutes alarm
- 04 hours
- 05 hours alarm
- 06 day of week
- 07 day of month
- 08 month
- 09 year
- 0a status register a
- 0b status register b
- 0c status register c 0d status register d
- 0e diagnostic status byte
- 0f shutdown byte
- 10 floppy disk drive type byte
- 12 hard disk type byte
- 13 reserve
- 14 equipment type
- 15 base memory low byte
- 16 base memory high byte
- 17 extension memory low byte
- 18 extension memory high byte

19-2d

2e-2f

- 30 Reserved for extension memory low byte
- 31 reserved for extension memory high byte
- 32 date century byte
- 33 information flag
- 34-3f reserve
- 40-7f reserved for chipset setting data

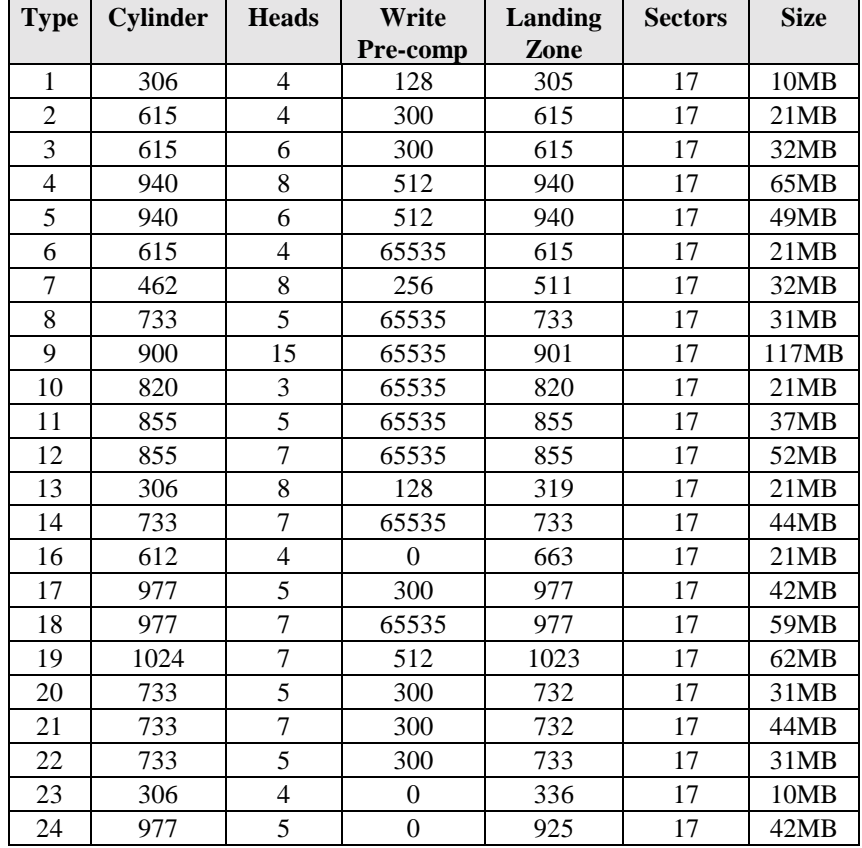

# **4-6 Award BIOS Hard Disk Type**

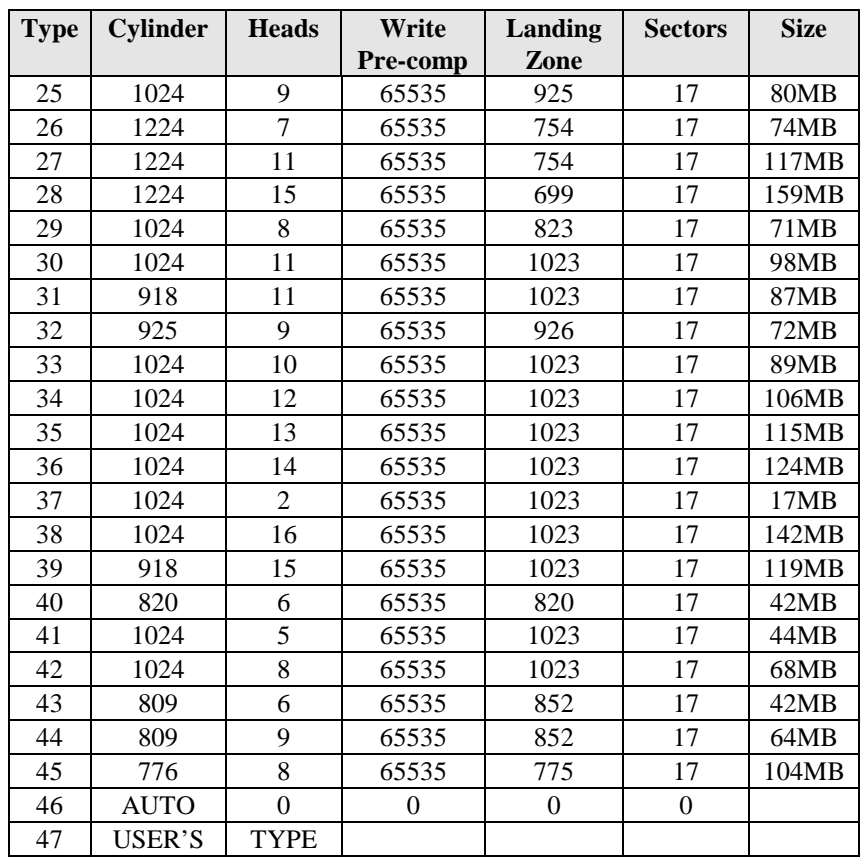

# **4-7 ISA I/O Address Map**

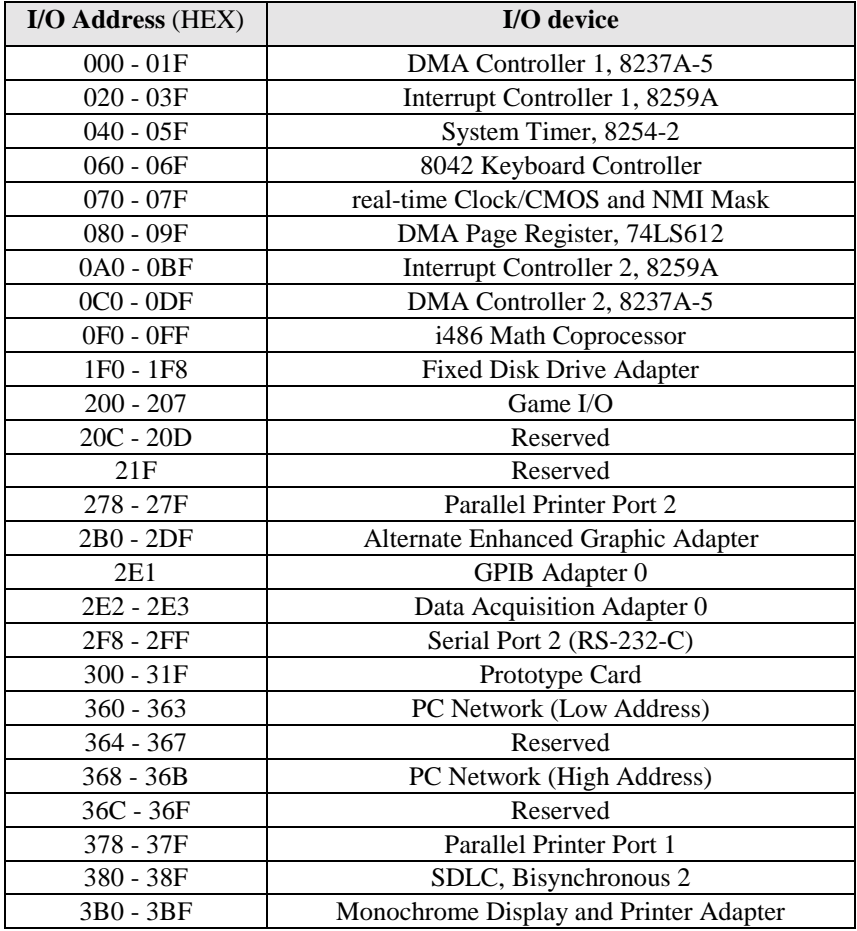

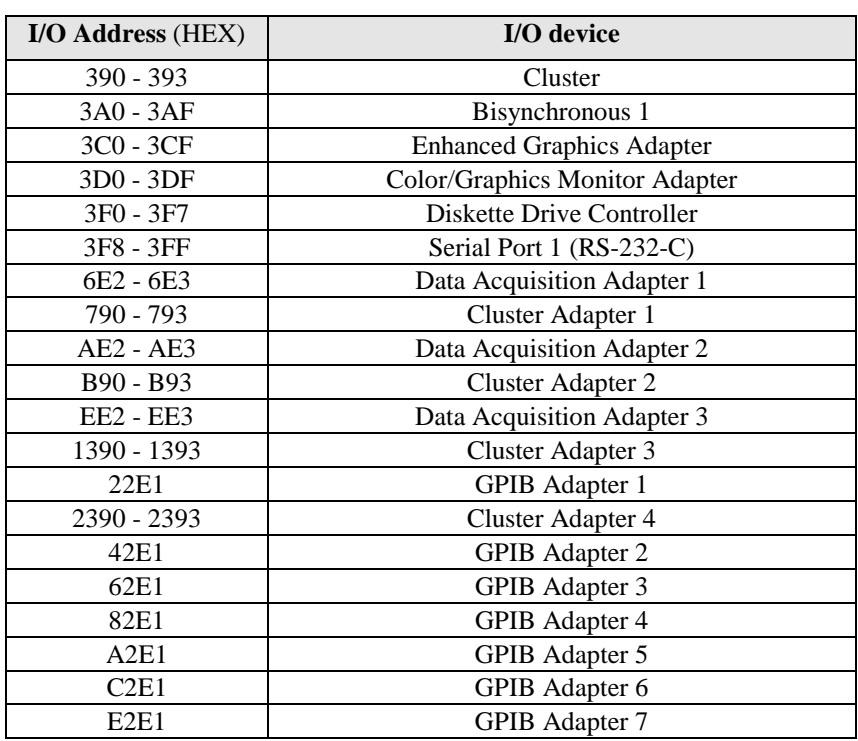

# **Chapter 5 Q & A**

# **5-1 Errors Messages During Power On Self Test**

During **power on self test (post)**, BIOS will automatically detect the system devices. Below is the questions that users may always meet. The user may press **"Esc"** key to skip the full memory test.

#### *1. Beep sound*

On power on, the system make beep sound to offer different messages. If the system is configured correctly, it prompts a short beep to show correct the devices configuration is done correctly. When VGA card and DIMM modules are not plugged well, the system makes longer and constant beep sounds.

# *2. BIOS ROM checksum error*

It indicates the checksum of the BIOS code is not right and system will always halt on power on screen. Contact the dealer to exchange a new BIOS.

# *3. CMOS battery fails*

It indicates the CMOS battery does not work. Contact the dealer to exchange a new battery.

#### *4. CMOS checksum error*

It indicates the CMOS checksum is incorrect. Load the default values in BIOS to solve this problem. This error may result from a weak BIOS, so exchange a new BIOS if necessary.

# *5. Hard disk initialize*

**Please wait a moment…**

Some hard drives require more time to initialize.

# *6. Hard disk install failure*

The system can not find or initialize the hard drive controller or the drive. Check if the controller is set correctly. If no hard disk is installed, **"Hard drive selection"** must be set to **"none."**

# *7. Keyboard error or no keyboard present*

This means the system can not initialize the keyboard. Check if the keyboard is plugged well and be sure no keys are pressed during power on self test.

#### *8. Keyboard is lock out- Unlock the key*

Normally when this message comes out, check if there is anything mis-placed on the keyboard. Be sure nothing touches the keys.

# *9. Memory test fails*

There will be more information to specify the type and location of the memory error.

# *10. Primary master hard disk fail*

The BIOS find an error in the primary master hard disk drive.

# *11. Primary slave hard disk fail*

The BIOS finds an error in the primary slave hard disk drive.

#### *12. Secondary master hard disk fail*

The BIOS finds an error in the secondary slave master hard disk drive.

# *13. Secondary slave hard disk fail*

The BIOS finds an error in the secondary slave IDE hard disk drive.

# WWW.LUCKY-STAR.COM.TW